# ERSTE HILFE

Das Survival-Magazin zum Studienstart Wintersemester 2023/2024

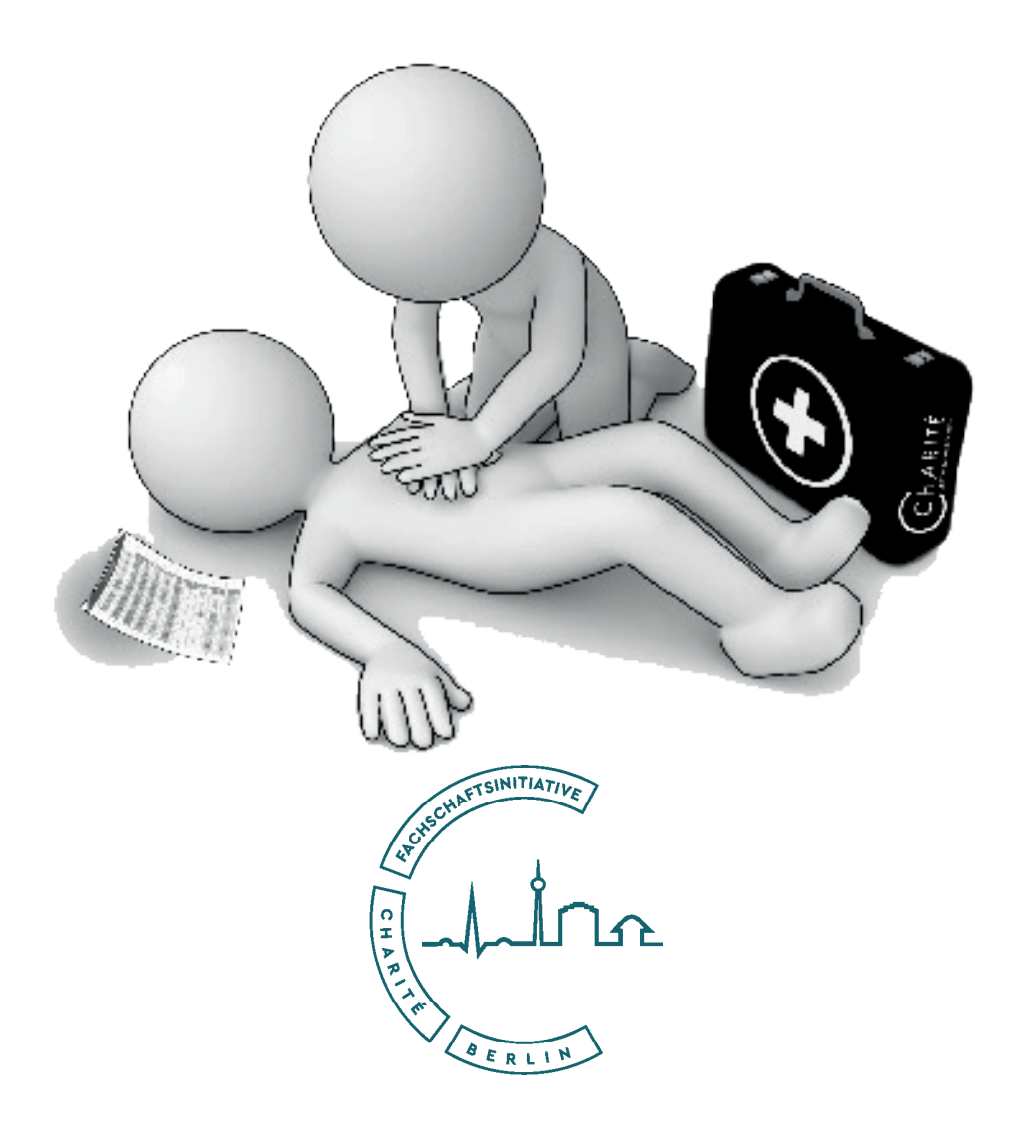

## Herzlich Willkommen!

### "I SOLEMNLY PLEDGE to dedicate my life to the service of humanity;" — Genfer Deklaration des Weltärztebundes

Heute fängt für euch ein neues Kapitel an. Denn für viele von euch geht mit dem Traum Arzt/Ärztin zu werden einher, sich den Herausforderungen und (manchmal auch) Glücksmomenten des Medizinstudiums zu stellen. Sechs Jahre scheinen erstmal eine lange Zeit zu sein, aber keine Sorge: Die Zeit auf diesem Campus verfliegt schneller als ihr denkt, und bald schon blickt ihr auf die schönsten und (ja, auch das gehört zur Wahrheit) anstrengendsten Momente eures Lebens zurück.

In den nächsten sechs Jahren wird es auch mal schwierige Situationen und Histologiepräparate geben. Es wird auch Momente geben, in denen ihr den Sinn von dem, was ihr da lernt, nicht nachvollziehen könnt, Prüfungen kommen und gehen. Aber Charité bleibt. Das Ziel bleibt. Verliert nicht den Fokus, erinnert euch selbst von Zeit zu Zeit, warum ihr diesen Weg gewählt habt. Vielleicht ist heute ein guter Tag, um noch einmal zu reflektieren, welches Motto euch durch die nächsten Jahre begleiten soll.

Ihr habt das Glück wieder in Präsenzsemester starten zu dürfen. Wir werden in der OE-Woche versuchen Euch ganz viele Möglichkeiten zu schaffen, die Uni & vor allem eure Kommiliton:innen kennen zu lernen.

Die Pandemie und auch die Ukraine-Krise sind zermürbend und anstrengend - Nutzt die Chance gute Freundeskreise zu finden - als Lerngruppe, aber vor allem zum Abschalten und einander eine Stütze zu sein. Lasst euch nicht entmutigen, sondern blickt gespannt nach vorne.

Wir haben die letzten Semester viel überlegt, was sinnvoll ist, lustig ist und gut funktioniert und versucht Fehler zu beseitigen, um euch den Eistieg so angenehm wie möglich zu ge-<br>stalten.

Hier in der Ersten Hilfe findet ihr nützliche Informationen rund um euer Studium, Online Plattformen, Hilfsangebote, Campus Lagepläne und vieles mehr. Damit ihr wisst, wo ihr im Lageplan des Campus Mitte nachgucken könnt wie ihr am schnellsten zum Coffee Inn und dem heiß ersehnten Kaffee kommt!

Auf Moodle haben wir für euch einen kleine digitale OE vorbereitet, mit Allem, was ihr für euren Studienstart an der Charité wissen wollt und sollt. Also klickt euch durch, und wenn ihr noch Fragen zur OE oder eurem Studium habt, meldet euch bei uns unter oe@fsi-charite.de

Wir freuen uns, euch hier begrüßen zu dürfen und wünschen euch einen guten Start in euer Studium!

Enjoy! Eure OE-Koordinatoren: Joe-Ann, Bente und Kerim

### MPP, BHH und KIT. Wat ist denn hier los?

Eine kurze Übersicht über die wichtigen Abkürzungen der Charité ...

### **Campus**

- **CCM** Charite Campus Mitte<br>CVK Campus Virchow Klinil
- CVK Campus Virchow Klinikum
- CBF Campus Benjamin Franklin<br>CBB Campus Berlin-Buch (keine
- CBB Campus Berlin-Buch (keine Sorge, werdet ihr so gut wie nie brauchen)<br>ZKS Zahnklinik Süd
- Zahnklinik Süd

### **Prüfungsformate**

- PTM Progress Test Medizin<br>MC Multiple Choice
- MC Multiple Choice<br>MPP mündlich-prakti
- MPP mündlich-praktische Prüfung
- Objective Structured Clinical Examination

### **Orte auf dem Campus Mitte**

- BHH Bettenhochhaus<br>CCO Charite Cross Ov
- CCO Charite Cross Over<br>CCK Charite Campus Kli
- CCK Charite Campus Klinik<br>VW Virchowweg
- Virchowweg
- HeHa Hexenhaus

### **Häufige Raumkürzel**

- HS Hörsaal<br>GrHs großer H
- GrHs großer Hörsaal
- klH kleiner Hörsaal
- SR Seminarraum<br>Fb Fbene
- Eb Ebene<br>KGR Kleingi
- KGR Kleingruppenraum<br>MUV Modulunterstützen
- MUV Modulunterstützende Vorlesung<br>KIT Kommunikations- und Interaktion
- KIT Kommunikations- und Interaktionstraining<br>POL Problemorientiertes Lernen
- POL Problemorientiertes Lernen<br>GäDH Grundlagen ärztlichen Denke
- Grundlagen ärztlichen Denken und Handeln

Eine ausführliche Liste ist im Campusnet unter Stundenpläne zu finden.

- Herzlich Willkommen! Abkürzungen Inhalt Immatrikulation & Online-Angebot Online-Plattformen Anwesenheiten Arbeitsmedizinisches Zentrum Notrufnummern - Kontakte StuMv Lehrformate Code of Conduct Prüfungen Evaluation Umgang mit Lernzielen 1 2 3 4 5 15 16 17 18 19 25 26 27 27
- Wichtige Informationen 28
- Ressourcen 29
- Bibliotheken 31
- Lernzentrum 32
- Peer-Mentoring 32
- Die Fachschaftsinitiative FSI 33
- Studentencafés 35
- Uni-Angebote 35
- Mensa 36
- Campusweisheiten 37
- Lageplan CVK 38
- Lageplan CCM 39
- Lageplan CBF 41
- Wochenplan OE 42

## Immatrikulation & Online-Angebot

Ihr werdet recht schnell merken, dass es an der Charite ein breites Spektrum an Onlineangeboten gibt. Keine Panik! Anfangs scheint es vielleicht etwas überwältigend, aber wir helfen Euch da durch. Während der OE wird alles Relevante vorgestellt, diese Seite soll nochmal einen Überblick verschaffen. Solltet ihr dennoch verwirrt sein, folgt einfach dem Organigramm auf der rechten Seite oder fragt Eure Kommili- tonen.

#### **Dienstleistungsnummer und eMail-Adresse**

Ihr habt mit Euren Immatrikulationsunterlagen eine Dienstleistungsnummer (DLN) erhalten. Mit der DLN habt ihr euch unter zugang.charite.de einen E-Mail-Account erstellt. (Wer das bis jetzt nicht gemacht hat, bitte dringend heute Abend erledigen!)

Der eMail-Account ist gewissermaßen der "Schlüssel" zu allen Online-Angeboten der Charité. Er weist uns digital als Studierende der Charité aus und ermöglicht uns den Zugriff zum Blackboard, MS Teams, Sharepoint, LLP und vielen weiteren Seiten, auf welche wir in den folgenden Seite eingehen werden und euch diese auch im Zuge der OE vorstellen. All eure Emails im Zuge des Studiums sollten immer von dieser Emailadresse geschrieben werden.

**Beachtet:** Nach Erhalt der vorläufigen lmmatrikulationsunterlagen dauert es einen Tag, bis die Daten ins Rechenzentrum übertragen werden. Eine Anmeldung ist deshalb erst am kommenden Tag möglich.

**Studierendenausweis** wiesen ist und euch zugeordnet wurde, fin-<br>det ihr auf his.charite.de unter Studiums-<br>verwaltung ein PDF mit dem QR-Code für die Campuscard. Mit Hilfe des QR-Codes erstellt ihr die Campuscard im Referat für Studienangelegenheiten. Die Karte dient<br>zur Identifikation auf dem Campus, als Ticket für den ÖPNV und als Zahlungsmittel in den Mensen des Studierendenwerks.

### **Hilfe! Auf einmal komme ich nicht mehr an meine eMail-Adresse!**

zugang.charite.de ein neues Passwort vergeben. Wenn das nicht klappt:

helpdesk@charite.de anschreiben (telefonisch unter 030 450575444) oder bei den CiPom-Tutor\*innen nachfragen.

#### **Fragen**

... am besten an die studentische Hotline des Referats für Studieangelegenheiten:

### **eMail:** StudAng-Hotline@charite.de

**Telefon:** +49 30 450 576 042 **Sprechzeiten:** 

Mo - Fr 9.00 - 12.00, Mo - Do 13.00 - 16.00 Uhr

*"Der Anfang ist die Hälfe des Ganzen"*  - Platon

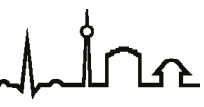

## Online-Plattformen

Mit der Immatrikulation an der Charité - Universitätsmedizin Berlin erhältst Du ein persönliches Benutzerkonto, mit dessen zentralen Zugangsdaten du dich an allen wichtigen Portalen der Charité anmelden und die verschieden Nachfolgende Informationen sind auch in Form einer **kommentierten Präsentation im OE-Moodle-Ordner** zu finden.

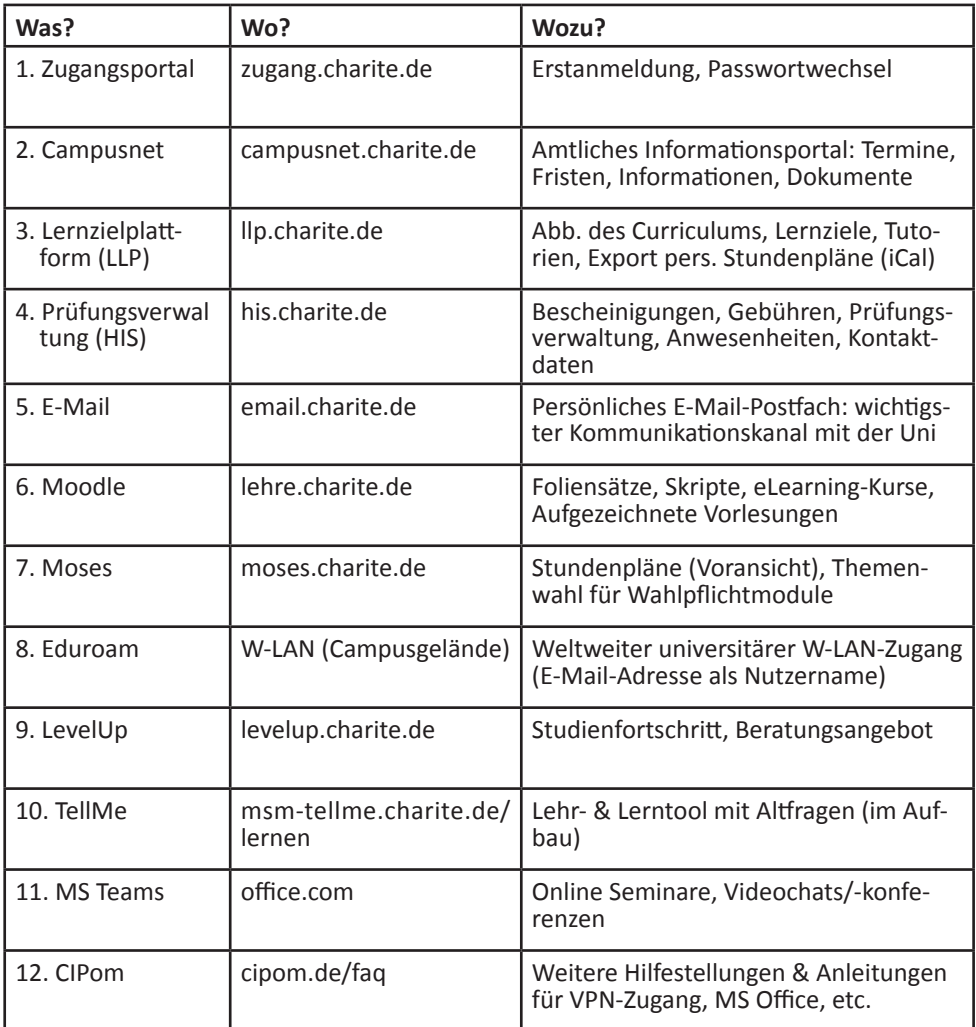

### Online-Plattformen

![](_page_6_Picture_136.jpeg)

![](_page_6_Picture_137.jpeg)

### **1. Zugangsportal (zugang.charite.de)**

Hier verwaltest du deinen **Charité Account**, mit dem du dich auf fast allen Charité Portalen, an den Rechnern im Charité-Netzwerk, dem Campus-W-LAN (eduroam) und deinem VPN-Zugang anmeldest.

- -> Auf **zugang.charite.de** kannst du dein Passwort ändern, wenn du es vergessen hast.
- -> Hier kann auch eine **PIN** erstellt werden, die du zum Zurücksetzen deines Pass worts verwenden kannst.
- -> Nach drei fehlgeschlagenen Anmeldeversuchen (am Rechner, auf einem Webportal oder bei eduroam) wird dein Konto für 30 Minuten gesperrt. Die Sperre und deren Dauer ist auf zugang.charite.de ersichtlich. Du kannst die Zeit entweder geduldig abwarten oder bei Eile den IT Helpdesk kontaktieren (Mo bis Fr 8-16h, außer feiertags unter 030 450 575 444 oder helpdesk@charite.de)

![](_page_6_Picture_8.jpeg)

### **2. Campusnet (campusnet.charite.de)**

Das Campusnet ist das **offizielle** bzw. **amtliche Informationsportal**, über das die Fakultät (das Referat für Studienangelegenheiten, die Semesterkoordination, die Modulsekretariate, etc.) mit uns Studierenden kommuniziert. Du musst dich zuallererst immer auf campusnet.charite.de **zu deinem aktuellen Semester durchklicken**. Das mag trivial erscheinen, sorgt aber insbesondere, wenn du die Seite über Suchmaschinen besuchst, häufig für Verwirrung.

Auf Campusnet findest du u.a. alle **An- & Abmeldefristen** sowie andere **wichtige Termine** für dein Semester. Vor einem Besuch im Modulsekretariat lohnt sich außerdem immer ein Blick auf die Startseite deines Semesters ("News"), da hier Urlaube oder sonstige Verhinderungen vermerkt sind.

- -> Kurseinschreibung: Informationen zu **Nachholterminen, Härtefällen** und der **individuellen Stundenplanung**
- -> Termine: die wichtigsten **Termine und Fristen**, die du in diesem Semester einhalten musst (am besten zu Beginn des Semesters in den Kalender eintragen)
- -> Ansprechpartner: alle wichtigen **Ansprechpersonen** aus dem Referat für Studienangelegenheiten (für Prüfungen, Kurseinschreibung, etc.), den Modulsekretariaten (für Nachtragungen zu Abwesenheiten und Nachholterminen im laufenden Semester), der Semesterkoordination und der studentischen Beratung
- -> Anwesenheitsnachweise: Termine zum Vorlegen der **Anwesenheitskarten**, Pflegepraktikumszeugnisse, etc.
- -> Prüfungen: **Prüfungstermine, An- & Abmeldefristen** sowie alle weiteren Infos zu Prüfungen und Einsprüchen zu MC-Fragen
- -> Formulare & Anträge: **Anträge** für **Härtefälle**, **Urlaubssemester**, **Bafög**, etc.
- -> Downloads: Wichtige **Gesetzestexte, Prüfungsordnung, Studienordnung, Lagepläne**, etc.

### **3. Lernzielplattform (llp.charite.de oder lernziele.charite.de)**

Auf der Lernzielplattform findest du folgende wichtige Dinge:

- -> Deinen aktuell gültigen **Stundenplan** mit Infos zu den einzelnen Veranstaltungen wie Beschreibung, Ort & Zeit, Lernspirale, Literaturvorschlägen, Dozent:in und zu ständiges Sekretariat
- -> **Lernziele**, jeweils einer Veranstaltung zugeordnet, die für deine Prüfung relevant sind
- -> **Tutorien**, die du hier buchen kannst, sowie eine Übersicht der bisher belegten Pflicht-UEs

Jetzt und **zu Beginn jedes neuen Semesters** musst du die zu dir gespeicherten Daten aktu- alisieren, also dein Fachsemester und deine POL-Gruppennummer unter Meine Ansichten –> persönliche Daten.

### Online-Plattformen

**Stundenplan**: Deinen Stundenplan findest du unter Studiengänge –> Modellstudiengang 2.0 –> [aktuelles Semester] –> [aktuelles Fachsemester]. Nun kannst du links ein Modul oder eine Modulwoche auswählen und einzelne Veranstaltungen ansehen.

**Beachte**: immer in der unteren Leiste den **Ansichtsmodus** richtig einstellen. Die Auswahl des Ansichtsmodus hat auch Auswirkungen auf die **Exportfunktionen** (LZ-Liste, Stunden- plan-abonnement, Modulhandbuch, etc.)

- -> **Stundenplan**: jede Veranstaltung mit Datum, Uhrzeit, Ort, Dozentin, …
- Lehrveranstaltung: Beschreibung, Literaturempfehlungen für Vor- und Nachbereitung, …
- -> **Lernziele**: s.u.

In der Stundenplan-Ansicht kannst du deinen Stundenplan auch für deinen Smartphone-Kalender abonnieren. (sehr hilfreich!)

**Kalender abonnieren**: Funktioniert nur, wenn du eingeloggt bist! Auf mobilen Geräten wechselst du am besten auf der Login-Seite zur mobilen Ansicht und klickst auf die drei kleinen Punkte am rechten oberen Rand der Seite (nicht des Browsers). Unter iOS kann der Kalender direkt abonniert werden, bei Android ist es am einfachsten den Stundenplan im GoogleCalendar zu abonnieren. Das ganze musst du auch nur einmal machen, die Semester danach überträgt sich der Stundenplan dann automatisch.

Raumänderungen oder andere Updates zu Veranstaltungen werden automatisch an dein Kalenderprogramm weitergegeben (sofern dies in den Kalendereinstellungen auch aktiviert ist). Bitte denke daran, dass du jedoch bei jedem Semesterwechsel manuell Deine Stammdaten unter [Meine Ansichten] aktualisieren musst oder dir ansonsten ein falscher Stundenplan im Kalender angezeigt wird.

**Lernziele**: In Prüfungen kann offiziell nur der Inhalt derjenigen Lernziele abgefragt werden, die der entsprechenden Prüfung zugeordnet sind. Aus diesem Grund solltest du die Lernziele nicht aus den Augen verlieren.

Du kannst dir die Lernziele als übersichtliche Tabelle bspw. modulweise oder wochenweise herunterladen. Dafür einfach das entsprechende Modul oder die entsprechende Woche in der linken Leiste auswählen und den Ansichtsmodus Lernziele aktivieren. Über einen Klick auf Export in der rechten unteren Ecke werden die einzelnen Optionen angezeigt.

**Modulhandbuch**: Analog zu den Lernzielen wieder das entsprechende Modul auswählen und auf Export klicken – der Ansichtsmodus ist egal.

### Online-Plattformen

**Tutorien**: Können immer zum 15. und 30. eines Monats um 20 Uhr über LLP gebucht werden - der Ansturm ist ähnlich dem Ticketrelease bei Konzerten. Wenn du dich auf die Warteliste setzen lässt, bekommst du immer eine Email, sollte ein Platz frei werden. Dann musst du dich erneut für das Tutorium anmelden.

Bitte beachtet, dass du dich immer 48h vor Tutorienbeginn abmelden musst, ansonsten wird eine Buchungssperre für acht Wochen verhängt und du bei mehrmaligem Nichterscheinen auch von allen bereits gebuchten Tutorien abgemeldet werden kannst.

### **4. Prüfungsverwaltung (his.charite.de)**

### **Studiumsverwaltung:**

- -> **Gebühren-Konto**: Hier findest du die **Semestergebührenrechnung** für die Rückmeldung (immer ungefähr in der Mitte des laufenden Semesters) mit allen **Überweisungsdaten** ganz unten als PDF verlinkt. Außerdem kannst Du überprüfen, ob Deine Überweisung vollständig eingetroffen ist - Dazu wirst du auf campus.charite.de weitergeleitet.
- -> **Studienbescheinigungen & Studienbuchseiten** ("Studienverlauf")
- -> **Namensschild** (ohne Barcode) für den U-Kurs und Praktika
- **Selbstschulung** immer zu Beginn des Semesters bestätigen

### **Prüfungsverwaltung:**

- -> **Prüfungen an- und abmelden** (innerhalb der auf Campusnet veröffentlichten Fristen)
- -> **Prüfungsorte und -zeiten** unter "Infos über angemeldete Prüfungen" einsehen
- -> **Bafög- / ECTS-Bescheinigungen** unter **Notenspiegel** –> oberer **Info**-Button neben "Abschluss 08 Staatsexamen" -> ganz oben als zwei PDFs verlinkt
- -> **Noten** inkl. Klassenspiegel und wichtigen **Nachweisen** (Krankenpflegepraktikum, etc.) einsehen

Deine individuellen Prüfungs- und PTM-Ergebnisse inkl. Feedback zu persönlichen Stärken und Schwächen kannst du mit Hilfe des neuen Tools **levelup.charite.de** einsehen. Hier findet sich auch eine Liste mit Hilfsangeboten zum Studium an der Charité.

**Anwesenheitslisten**: Hier solltest du am Ende des Semesters immer überprüfen, ob auch alle deine Anwesenheiten korrekt eingetragen wurden, da hier öfter so manche Unterschrift übersehen wird und sich das spätestens drei Semester darauf rächt.

**Kontaktdaten**: Unter deiner hier hinterlegten Korrespondenzadresse kontaktiert dich die Charité für postalische Angelegenheiten. Deine Kontaktdaten solltest du daher hier immer aktuell halten, da du sonst wichtige Nachrichten nicht erhältst.

### **2. E-Mail (email.charite.de)**

Mit deinem Charité Account erhältst du auch deine **persönliche @charite.de E-Mail-Adresse**. Sie ist dein wichtigster Kommunikationskanal an der Charité. Hier kommen unter anderem dein Stundenplan für das nächste Semester und Erinnerungsmails an. Es empfiehlt sich, das Postfach **regelmäßig zu checken**. Du kannst dein Postfach über einen Webbrowser öffnen oder auch einfach auf deinen Geräten installieren (empfohlen):

- -> **Outlook Web App (OWA)**: Über den Login auf **email.charite.de**. Hier kann auch nach der E-Mail-Adresse von Dozentinnen und Dozenten oder Kommilitoninnen und Kommilitonen gesucht werden (rechts oben unter "Personen suchen").
- -> **Exchange Web Services (EWS)**: Du kannst die E-Mail-Adresse ganz einfach mit einem E-Mail-Client deiner Wahl verbinden. Wichtig ist lediglich, dass du sie als **Exchange Account** hinzufügst und bei Server **email.charite.de** eintippst. Beim ersten Versuch wirst du eine Fehlermeldung bekommen, da fälschlicherweise der Teil vor dem "@" deiner E-Mail-Adresse als Benutzername verwendet wird. Gib daher noch einmal deinen korrekten Benutzernamen ein (bspw. in Form von **charite\lustigp** oder falls erforderlich **lustigp@charite.de**). Alle Anleitungen finden sich auf unserer Website unter **cipom.charite.de/faq**.
- -> **Exchange Active Sync (EAS)**: Wie EWS nur auf mobilen Geräten (Handys, Tablets, etc.) Das Postfach hat eine maximale Speicherkapazität von 500 MB. Wenn diese erreicht ist, können keine E-Mails mehr empfangen werden. Lösche also am besten direkt, was du nicht mehr brauchst.

Bei Mac musst du zusätzlich nach dem erfolgreichen Installieren unter Mail –> Accounts –> Charité bzw. Exchange –> Servereinstellungen das Häkchen bei "**Verbindungseinstellungen automatisch verwalten**" entfernen und beides auf **https://ews.charite.de/ews/exchange. asmx** setzen. Ansonsten kannst du nicht nur keine E-Mails auf dem Mac empfangen, sondern dich auch nicht mehr in der OWA unter email.charite.de anmelden.

Deinen Benutzernamen musst du häufig mit der zugehörigen Domäne angeben. Das kann im Format **charite.de\benutzername** oder **benutzername@charite.de** (≠ E-Mail-Adresse) geschehen.

Mit **Posteingangsregeln** (in der OWA rechts oben unter "**Optionen**") können automatische Sortierungen oder Weiterleitungen (bspw. an deine private oder bisher genutzte E-Mail-Adresse) eingerichtet werden. Um alle E-Mails weiterzuleiten, wähle bei der Posteingangsregel "wurde empfangen von" aus und tippe deine eigene Charité E-Mail-Adresse ein.

### **6. Moodle (lehre.charite.de)**

In der Lernplattform Moodle findest du Foliensätze, Praktikumsskripte und Handouts zu deinen Lehrverantsaltungen. Hier kannst du außerdem auf interaktive e-Vorlesungen oder videobasierte Vorlesungsaufzeichnungen aus vorherigen Semestern zugreifen sowie mit deinen Kommiliton\*Innen und Dozierenden kommunizieren.

Zu jeder deiner Lehrveranstaltungen gibt es einen Kurs in Moodle. Du wirst zu Semesterbeginn automatisch in die richtigen Kurse eingeschrieben. Nachdem du dich erstmals in Moodle (https://lehre.charite.de - Login - Login mit Charité Konto) eingeloggt hast, stehen dir diese in der Lernplattform am Folgetag zu Verfügung.

Ausnahme NUR für die erste Woche (OE): Da die Kurseinschreibung erst in der ersten Vorlesungswoche erfolgt, haben wir dir zur Überbrückung ein Dummy-Konto für die OE eingerichtet.

Ausnahmsweise wählst du nur für diese Woche folgenden Zugangsweg: "Login ohne Charité-Konto". Melde dich in der ersten Woche mit folgenden Kontodaten an:

![](_page_11_Figure_6.jpeg)

Anmeldename: OE Kennwort: Erstsemester 23/24\* *Mit dem ersten Login bestätigst du für die* 

*Nutzun des Kontos die Anerkennung der Datenschutzbedingungen.*

Unter "Meine Kurse" findest du deine Materialien für die erste Woche:

Ausführliche Anleitungen und Support rund um Moodle findest du auch hier: https://elearning.charite.de/moodle\_aktuell/

Bei Fragen zu Moodle kannst du dich auch gerne an das Team eLearning wenden: elearning@charite.de

### **7. Moses (moses.charite.de)**

Dient der Übersicht über Stundenpläne aller Gruppen & Semester. Der Hauptzweck von Moses ist die individuelle Stundenplanung für das nächste Semester. So werden in den Ferien vor einem Semester die Stundenpläne zur **Voransicht** hier online gestellt (deutlich früher als auf der Lernzielplattform LLP). Verbindlich für euch sind während des laufenden Semesters jedoch die Angaben in LLP.

Moses wird ab sofort auch zur Erfassung der Anwesenheit bei Seminaren, POL, KIT und in Modul 1 auch allen Praktika wichtig. Du kannst dort ab 14 Tage vorher bis zu Beginn der Veranstaltung angeben, dass du teilnehmen kannst und auch die Lehrenden bestätigen über Moses, dass du anwesend warst.

Des Weiteren kannst du hier die **Präferenzeingabe & Ergebnisse von Wahlpflichtmodulen** vornehmen, dies wird in höheren Semestern für dich relevant.

### **8. Eduroam**

Educational Roaming (Eduroam) bietet uns Studierenden Internetzugang über die W-LAN-Infrastruktur der Charité. Du kannst dich auf allen drei Campi und in (fast) jedem Hörsaal mit dem Netzwerk verbinden. Eduroam ist eine internationale Initiative vieler Universitäten auf der ganzen Welt, sodass du zukünftig immer in der Nähe einer größeren Uni über W-LAN ins Internet kommst, egal wo auf dem Planeten du dich gerade befindest.

- -> Nutzername bzw. Identität: **Charité-E-Mail-Adresse** (nicht dein Benutzername!)
- -> Passwort: allgemeines **Charité-Account Passwort** (wie bei den anderen Portalen)
- -> EAP-Methode: **PEAP**
- -> Phase-2-Authentifizierung: **MSCHAPV2**
- -> CA-Zertifikat: **Systemzertifikate verwenden** oder Zertifikat manuell installieren  $(s.u.)$
- -> Domain: **charite.de**
- -> Anonyme Identität: **anonymous@charite.de**
- -> **Dein persönliches Zertifikat akzeptieren!**

Sobald eines deiner Geräte dreimal versucht hat, sich mit einem falschen Passwort anzumelden, wird dein Account kurzzeitig für 30 Minuten gesperrt. Siehe Punkt: **1. Zugangs- portal (zugang.charite.de)**

Bei einigen Android-Handys muss das Wurzelzertifikat **T-TeleSec Global Root Class 2** mit bindung mit Eduroam im Punkt CA-Zertifikat ausgewählt werden. Das Zertifikat ist in den CIPom F.A.Q.s oder der IT Hilfeseite zu Eduroam verlinkt. Bitte wähle nicht die potenziell gefährliche Option "keine Angabe" bzw. "nicht prüfen".

![](_page_12_Picture_17.jpeg)

### **9. LevelUp (levelup.charite.de)**

LevelUp ist ein Feedback-Tool zur Visualisierung deines Studien- und Lernfortschritts im<br>Modellstudiengang 2.0. Es zeigt dir **übersichtlich deine Prüfungsergebnisse**, eine Auswer-Modellstudiengang 2.0. Es zeigt dir **übersichtlich deine Prüfungsergebnisse**, eine Auswer- tung der **Prüfungsfragen**, sowie fächerbasierte Stärken und Schwächen an. Je weiter du dich im Studium befindest, umso mehr Rückschlüsse wirst du aus dieser Plattform ziehen<br>können um gegen mögliche Defizite gegensteuern zu können. Dies betrifft ebenso die Entwicklung von deinen **praktischen ärztl. Fertigkeiten** und motiviert dich an deinen Skills zu arbeiten! Des Weiteren findest du hier auch eine Übersicht aller Lern-Tools, Webseiten und Beratungsangebote.

### **10. TellMe (msm-tellme.charite.de/lernen)**

Das **Lehr- & Lern-Tool** TellMe bietet dir mit **Lernziel-bezogenen Übungseinheiten & offi- ziellen und kommentierten MC-Fragen** pro Veranstaltung einen großen Mehrwert beim Lernen. So wird spätestens nach dem Kreuzen klar, wieso die ausgewählte Antwort falsch oder richtig war. TellMe eignet sich zur gezielten **Prüfungsvorbereitung**, aber auch zum leicht komplizierten Darstellung nicht abschrecken. Melde dich über den "Login" Button rechts oben an, bei deiner ersten Anmeldung musst du anschließend den braunen Button "Single Sign-On Charité" anklicken.

### **11. MS Teams (office.com)**

MS Teams ist eine Plattform auf Basis von Office 365 und in erster Linie eine **Kommunikationsplattform**, die nicht nur **Chats und Videokonferenzen**, sondern auch gemeinsames Arbeiten an Dokumenten ermöglicht. Du kannst dich unter office.com erstmal mit deiner Charité E-Mail-Adresse anmelden, nachdem du "Geschäfts- oder Schulkonto" angeklickt hast kannst du hier entweder die **Webversion** von Teams verwenden, oder die **Desktop App** hier herunterladen (empfehlenswert):

https://products.office.com/de-de/microsoft-teams/download-app

Die entsprechende **App** für dein **mobiles Endgerät** findest du kostenlos im AppStore bzw. PlayStore. Die Bedienung ist angelehnt an diverse bekannte Messenger Plattformen. Zum Einstieg in die grundlegenden Funktionen ist die von Microsoft bereitgestellte **Teams-Videoschulung** empfehlenswert (im Link noch auf "Microsoft Teams" klicken): https://support.office.com/de-at/office-training-center

Ebenso bietet der Kompetenzbereich eLearning der Charité hilfreiche Anleitungen und Tutorials: https://elearning.charite.de/aktuelle\_informationen/downloads/

## Online-Plattformen

**12.CIPom (cipom.de/faq)**

![](_page_14_Picture_2.jpeg)

Internet - Intranet WLAN an der Charite In der Bibliothek, aber auch an anderen Stellen auf dem Campus gibt es WLAN. Eine genaue Anleitung bietet der Geschäftsbereich IT: http://www.charite.de/itdoku/wlan\_eduroam/ Die Zugriff ist noch nicht flächendeckend. Auf der folgenden Seite gibt es einen Überblick darüber, wo überall ein Zugriff auf das WLAN-Netzwerk möglich ist: http://www.charite.de/itdoku

Das CIPom steht für die selbstverwalteten Computerräume der Charité. Wir, auch Studierende, unterstützen dich bei allem, was mit dem World Wide Web und der Charité zu tun hat.

Zum SWintersemester sind wir wieder an unseren beiden Standorten im Virchowweg 5, 2. OG am Campus Charité Mitte und im Forum 3, 2. OG am Campus Virchow-Klinikum vor Ort. Die Öffnungszeiten kannst Du auf unserer Website cipom.de nachschauen. Hier findest du aktuelle Infos und häufig gestellte Fragen rund um die Internetwelt der Charité - wie E-Mail Account, kostenlose Programmlizenzen, Campus Online Portale und Co. – werden zum Beispiel unter der Rubrik "F.A.Q." beantwortet.

Um dir einen Überblick zu verschaffen, gibt es auch eine Videoeinführung der wichtigsten Internetdienste für Studierende, die du im Rahmen deines Studiums gebrauchen könntest. Auch diese findest du auf unserer Website. An anderer Stelle in der Ersten Hilfe findest du eine kleine schriftliche Zusammenfassung über die Online Plattformen.

Du kannst an unseren beiden Standorten Drucken, Scannen, Laminieren, Dokumente binden und vieles mehr. Jedes Semester erhältst du 50 Seiten Druckerguthaben von uns. Falls du mehr Drucken möchtest, kannst du einmal pro Semester 500 Blatt Recyclingpapier (80g/m², so weiß wie möglich) vorbeibringen. Dann schreiben wir dir 400 Seiten gut.

Am CVK betreiben wir außerdem das gemeinnützige "Lieblingscafé" mit sehr studentischen Preisen, welches sich auch für Veranstaltungen, o.Ä. buchen lässt. Am CCM gibt es nebenan auch noch einen Selbststudienraum mit PC-Arbeitsplätzen, der sich ideal zum Lernen unter der Woche, über unsere Öffnungszeiten hinaus, bis 22:00 Uhr eignet.

Wir wünschen Dir einen guten Start ins Studium und beraten dich gerne, helfen dir und beantworten deine Fragen, soweit wir können. Besuch unsere Website, like uns auf Facebook und wenn du mal nicht weiterweißt, schreib eine E-Mail an cipom@charite.de.

### Anwesenheiten

### Anwesenheitspflicht? Warum denn?

Laut Approbationsordnung müssen Medizinstudierende eine bestimmte Anzahl an Unterrichtsstunden absolvieren, bevor sie erfolgreich ihre Approbation erhalten können. Eine Approbation, ist die Zulassung als Arzt/Ärztin. Daher besteht an der Charite formal Pflicht zur Teilnahme bei allen Veranstaltungen.

### Wie wird die Anwesenheit kontrolliert? bisher: **Bunte Anwesenheitsnachweiskarten**

- -> in Vorlesungen werden gar keine Anwesenheiten kontrolliert.
- -> in allen anderen Veranstaltungen unterschreiben Lehrende auf unseren bunten Anwesenheits-Karten - wir unterschreiben dafür auf den Anwesenheits-Listen der Dozierenden. Unsere Karten bilden das zentrale Instrument, Anwesen heits-Listen dienen später für stichprobenartige Kontrollen.
- -> Am Ende des Semesters übertragen die Modulsekretariate unsere Anwesenheiten aus den Karten in das HIS-System. Bei diesen Terminen entscheidet sich i.d.R., ob Veranstaltungen nachgeholt werden müssen. Auf HIS gibt es dann eine Übersicht mit allen Terminen.

### **Neu - Wichtig!**

- -> In diesem Semester gilt für nahrzu alle Lehrformate des MSM (POL, Seminare, KIT und alle Praktika) die elektronische Anwesenheitserfassung. Die Anwesenheiten werden über Moses bestätigt - Sowohl von euch Studierenden als auch von den Lehrenden. Zu den Untersuchungskursen solltet ihr eure bunte Anwesenheitskarte jedoch nicht vergessen.
- -> Ihr könnt in Moses ab 14 Tage vorher bis unmittelbar nach der Veranstaltung angeben, dass ihr teilnehmen könnt und auch die Lehrenden bestätigen, dass ihr anwesend wart.

### Was, wenn ich mal nicht da bin? => **Individuelle Stundenplanung**

-> Wir müssen "nur" 85% aller Unterrichtseinheiten (eine Unterrichtseinheit (UE) = 45 min) besucht haben. Dabei wird für Seminare und Praktika zusammen pro Modul gerechnet. Für POL, KIT und U-Kurs wird jeweils innerhalb der Formate über das gesamte Semester geschaut. Die genaue Anzahl möglicher Fehlstunden ist auf den Karten vermerkt. Beispiel: Wenn du drei POL-Sitzungen am Anfang des ersten Semester verpasst, ist das kein Problem. Wenn du aber alle Seminare in M02 verpasst, musst du so viele Veranstaltungen nachholen, bis du auf insgesamt 85% Anwesenheit bei Seminaren und Praktika dieses Moduls kommst.

Wenn du dir nicht sicher bezüglich der Anwesenheiten bist, schau einfach noch mal auf der Anwesenheitskarte nach, da ist immer alles gut erklärt!

- -> Wenn du weißt, dass du aus wichtigen (!) Gründen fehlen wirst, kannst du dir im Modulsekretariat (unter "Ansprechpartner" im Campusnet) Ersatztermine holen (unter "Download" findest du das Formular). Du besuchst dann die gleiche Veranstaltung einfach in einer anderen Gruppe.
- -> Im Krankheitsfall theoretisch bei Vorlage eines Attests kann man ebenfalls um einen Alternativtermin bitten. Da jede Veranstaltung für die einzelnen Gruppen allerdings nur einmal stattfindet, sind die Ausweichtermine im Nachhinein nur eingeschränkt nutzbar.

### Anwesenheiten

-> Wenn du zu viele Fehlzeiten in einem Semester anhäufst, musst du sie in den folgenden zwei Semestern nachholen. Dafür musst du für das folgende<br>Semester einen Antrag auf Nachholtermin im Rahmen der Nachholtermin Semesterstundenplanung stellen. Den Vordruck sowie die richtige Ansprechperson findest du auf Campusnet.

Solltest du ein Semester "splitten" (z.B. 4 Module in 2 Semestern absolvieren) oder ein Urlaubssemester einlegen wollen, sind Frau lnes Müller (Referat für Studienangelegenheiten, Sprechzeiten im Campusnet, ines.mueller@charite.de) und die Studienberatung (studienberatung-msm@charite.de) deine Ansprechpartner\*innen.

### Wo wird es ernst? => **Prüfungen und Fristen**

Formal gilt ein Modul erst dann als bestanden, wenn ausreichende Anwesenheiten in jenem vorliegen. Anderenfalls wird die Prüfungsleistung zunächst nur als "vorhanden" eingetragen. Bevor die Module dann als "bestanden" angerecht werden, müssen die Anwesenheiten einfach im Folgesemester nachgeholt werden.

Zum Antreten des jeweils folgenden Semesters dürfen Anwesenheiten und Prüfungsleistungen nicht länger als 3 (!) Semester zurückliegen. Noch nicht bestandene Prüfungen sind das eine, aber nichts ist ärgerlicher, als zum Nachholen eines POL-Termins ein Freisemester nehmen zu müssen. Daher gilt: **Eigenverantwortung!** 

### **Hä?**

Bei weiteren Fragen bezüglich der Anwesenheit, die auch eure Kommiliton:innen nicht beantworten können, bitte bei Dr. Schunk melden.

### Arbeitsmedizinisches Zentrum

Medizinstudierende müssen sich vor Aufnahme einer durch Biostoffe gefährdenden Tätigkeit einer arbeitsmedizinischen Vorsorgeuntersuchung unterziehen. Danach erhalten sie eine Ergebnisbescheinigung, die sie ggf. bei ihren praktischen Einsätzen vorlegen müssen. Die Kosten der Untersuchungen und von beruflich notwendigen Impfungen etc. werden von der Charite getragen, sofern sie im Arbeitsmedizinischen Zentrum der Charite erfolgen.<br>Das vorausgesetzt und angesichts der, im Gegensatz zur beruflichen Tätigkeit nur phasenweise bestehenden Gefährdung durch Biostoffe sowie im Einklang mit dem bisher üblichen Verfahren beim Regelstudiengang, empfehlen wir folgendes praktisches Vorgehen:

- -> Die erste arbeitsmedizinische Vorsorgeuntersuchung sollte bereits im ersten Semester des Modellstudiengangs erfolgen
- -> die zweite arbeitsmedizinische Vorsorgeuntersuchung, also die erste Nachuntersuchung, im Semester vor Beginn des praktischen Jahres.
- -> Untersuchungsterminvereinbarungen für das AMZ- CBF bzw. AMZ- CVK sind ausschließlich über die zentrale Telefonnummer 450 570700

## Notrufnummer 112 - Kontakte

Weil einem erfahrungsgemäß nach der OE viele Namen im Kopf rumschwirren, bei einem Notfall am Ende aber keine Klarheit herrscht, folgend die wichtigsten und häu- figsten Anlaufstellen.

### **Dozierende kommen nicht...**

-> Auf lernziele.charite.de das zuständige Lehrsekretariat für die Veranstaltung nachschlagen und anrufen.

-> bitte auch Ausfallmeldung in der LLP aktivieren

-> Kein Lehrsekretariat eingetragen? Dann bei der nächst genannten Ansprechperson melden usw.

-> Wenn am Ende niemand kommt, schreibt bitte auch den studentischen Modulverantwortlichen (StuMv)!

### **Modulsekretariate**

Veranstaltung verpasst? Krankheit? Ein nicht verschiebbarer Termin? Bei Fragen rund um Veranstaltungen und Anwesenheiten fragt im zuständigen Modulsekretariat nach:

### **M01 und M02: Doina Fischer**

Tel.: 030 450 524236, Fax 450 524952 Inst. für Medizinische Physik & Biophysik ChariteCrossOver (CCO), Virchowweg 6, R.01.109 Sprechz.: Mi 13:00 - 15:00 Uhr

### **M03 und M04: Margret Kretschmer**

Tel. 030 450 528012 / 528232, Fax 030 450 528942 Institut für Biochemie ChariteCrossOver (CCO), Virchowweg 6, R. 01.109 Sprechz.: Mi 13:00 - 15:00 Uhr, Arbeitszeit: Mo-Mi u. Fr. nachmittag SOS 112

![](_page_17_Picture_14.jpeg)

### **Weitere Ansprechpartner:innen**

Bei weiteren Problemen und Fragen, können folgende Personen weiterhelfen:

-> der/die jeweilige StuMv für das Modul (siehe "StuMv"); alle StüMve erreicht man unter stumv@charite.de.

-> Studentische Hotline des Referats für Studienangelegenheiten: Tel.: 030 450 576042/ stud-hotline@charite.de; Sprechz.: Mo - Fr 9.00 - 12.00; Mo - Do 13.00 - 16.00 Uhr

-> Semesterkoordinator 1, 2, 5 und 7): Dr. Axel Schunk, Tel. 030 450 528384, Fax 030 450 7576111 Sprechz.: nach Vereinbarung

### **Coaching**

Bei weiterem Beratungsbedarf, steht uns Studierenden die psychosoziale Beratungsstelle der Charite - MediCoach - zur Verfügung; sie hilft bei Lernblockaden, Umgang mit Stresssituationen und bei weiterem Beratungsanlässen. MediCoach erreicht man unter 030 450 529189 oder per Mail: medicoach@charite.de.

### StuMv

![](_page_18_Picture_1.jpeg)

#### **StudentischeModulverantwortliche**

Im Modellstudiengang gibt es für jedes Modul Modulverantwortliche, bestehend aus drei Fachvertretenden sowie

einer:m studentischen Modulverantwortlichen (StuMv/StüMve). Die StüMve arbeiten gemeinsam mit dem/der Modulverantwortlichen an der Weiterentwicklung des Curriculums und sind darüber hinaus die Ansprechpersonen der Studierenden für Lehreassoziierte Fragen und Kritik.

### **Was machen die StüMve?**

Für jedes Modul halten die StüMve sowohl eine Moduleinführung, um Euch einen organisatorischen Überblick über die Lehrinhalte des Moduls sowie Lerntipps zu geben, als auch eine Nachbesprechung oder ab Semester 5 einen offenen Modulworkshop zur Nachbesprechung der Modulinhalte und Probleme im Modul gemeinsam mit Euch. Euer Feedback aus Nachbesprechung und Evaluation wirdjedes Semester in den sogenannten Modulreviews mit den Dozierenden diskutiert und Ideen zur Verbesserung der Module nachhaltig implementiert.

Darüber hinaus treffen sich alle StüMve jeden zweiten Mittwochabend, um in gemeinsamen Sitzungen und Workshops die Lehre modular und übermodular weiterzuentwickeln.

#### **Wie wird man StuMv?**

Fast jedes Semester werden neue StüMve für einzelne Module gesucht. Hierzu bieten die StüMve Informationsabende und Schnuppersitzungen zum Kennenlernen an. Das Bewerbungsverfahren selbst enthält das Einreichen eines Motivationsschreibens mit nachfolgendem Bewerbungsgespräch. Falls du an der Arbeit der StüMve interessiert bist, mal reinschnuppern möchtest oder Ideen für die Lehre hast und sie gerne umsetzen möchtest, melde dich gerne unter stumv@charite.de.

![](_page_18_Picture_11.jpeg)

## Lehrformate

Im Modellstudiengang gibt es eine Vielzahl unterschiedlicher Lehrformate und Lernmetho-<br>den. Aber keine Sorge: Ist erst der Überblick gewonnen, so gewöhnt man sich sehr schnell. An dieser Stelle möchten wir euch die Lehrformate kurz vorstellen - und ein paar Tipps mit auf den Weg geben.

### **Problemorientiertes Lernen (POL)**

Problemorientiertes Lernen (POL) ist ein Unterrichtsformat und eine Lernmethode, die seit nen steht. In einer Kleingruppe könnt ihr euch mithilfe realitätsnaher Fälle flexibel nutzbares Wissen aneignen, fächerübergreifende Kompetenzen entwickeln und eure Problemlöster Stefähigkeit und euer differentialdiagnosti im Rahmen der Woche, kann sich aber auch weit darüber hinaus entwickeln. Das Gute ist: ihr seid die Bestimmer und könnt in einem angenehmen Gruppenklima und ohne externen Lerndruck euer Wissen ausbauen. Außerdem seid ihr eingeladen, eure soziale Kompetenz und Teamfähigkeit, z.B. durch das Geben von Feedback, weiterzuentwickeln.<br>In zwei Sitzungen bearbeitet ihr einen POL Fall mithilfe klar definierter Schritte: In der ers-

ten Sitzung erhaltet ihr eine sogenannte Fallvignette, die das Problem umreißt. Ihr aktiviert gemeinsam euer Vorwissen und tragt eure Überlegungen geordnet zusammen, um daraus selbstbestimmt Lernziele für die zweite Sitzung zu formulieren, die ihr im Anschluss im Bend könnt ihr euch mithilfe einer Feedback-Runde konstruktive Rückmeldung geben, um euch in Eurem Lern- und Entwicklungsprozess zu unterstützen.

### **Tipps:**

- -> Bei der Lernzielformulierung kann euch das Wochenthema leiten, es steht euch aber frei, auch eine völlig andere Richtung einzuschlagen.
- -> Zur Fallbearbeitung können die übrigen Wochenveranstaltungen hilfreich sein, sollten aber nicht die einzige Informationsquelle bleiben.
- -> Eure POL-Dozierenden geben als Moderatoren des Lernprozesses auf Nachfrage Hintergrundinformationen zum Fall. Sie bestimmen aber nicht Eure Lernziele!
- -> Versucht, euer Vorgehen zu strukturieren. Ihr würdet für die Patient:innen sicherlich nicht Blutwerte einfordern, bevor ihr sie überhaupt gesehen habt.
- -> Kommunikativ und zielführend wird es erst, wenn ihr auf Aufzeichnungen oder Bücher verzichtet. In beiden Sitzungen geht es um euer erworbenes bzw. abrufbares Wissen und nicht um das, was ihr vorlesen könnt.
- -> Nutzt das Angebot, Feedback zu geben, damit eine angenehme und lernförderliche Atmosphäre herrscht.
- -> Stellt das gemeinsam Erarbeitete allen zur Verfügung (z.B. indem ihr es abfotografiert oder ein Protokoll führt)
- -> Generell gilt: POL ist das, was ihr daraus macht, es liegt an euch, eigene Schwerpunkte zu setzen.
- -> Wenn ihr das Gefühl habt, dass es für euch oder in der Gruppe nicht gut läuft, könnt Ihr euch jederzeit für Unterstützung an den POL-Bereich unter organisation. polkit@charite.de wenden.

Mehr Infos und nützliche Tipps zu POL bekommt ihr im Rahmen des studentischen POL-Workshops und in den Vorstellungsvideos auf Moodle. Ihr solltet unbedingt teilnehmen!

### **Kommunikation, Interaktion und Teamarbeit (KIT)**

Wie strukturiere ich ein Anamnesegespräch, um alles Relevante zu erfragen? Wie kann ich Themen ansprechen, die möglicherweise peinlich sind (z.B. Sexualität)? Wie verhalte ich mich, wenn ich in der Therapie einen Fehler gemacht habe? Ist es meine Aufgabe, mit Patientinnen und Patienten darüber zu reden, wenn sie sich gesundheitsschädigend verhalten (rauchen, Alkohol trinken)? Wenn ja, gibt es Methoden, sie zu motivieren, ihr Verhalten zu ändern? Wie erkenne ich, ob eine Patientin/ein Patient suizidgefährdet ist und was kann ich tun? Wie teile ich einer Patientin/einem Patienten mit, dass sie/er unheilbar krank ist? In KIT geht es um diese und weitere Fragen. Ihr lernt, Arzt-Patienten-Gespräche zu führen, wie sie im späteren Berufsalltag auf euch zukommen werden. KIT findet in Kleingruppen und mit vielen praktischen Übungen (Rollenspiele, Simulationspatientengespräche) statt. KIT thematisiert neben ärztlicher Gesprächsführung auch Teamarbeit: Formen der Zusammenarbeit im Team sowie Ursachen und mögliche Lösungen von Konflikten. Außerdem wird praktisch geübt, wie ihr berechtigte eigene Interessen selbstsicher gegenüber dem Team vertreten könnt.

### **Tipps:**

- Lasst euch auf KIT ein, auch wenn das Format vielleicht ungewohnt erscheint! Zu den Basisqualifikationen für ärztliches Handeln zählen Fachwissen, praktische Fertigkeiten (insbesondere Untersuchungstechniken) und die Fähigkeit, ein Arzt-Patienten-Gespräch gut und sicher führen zu können. Je offener ihr diesem Lern format begegnet, umso mehr könnt ihr davon für eure spätere Berufstätigkeit profitieren.
- -> Gestaltet euer Miteinander in der Gruppe mit! Wenn euch etwas nicht passt oder ihr etwas nicht versteht, fragt nach und ändert im Zweifel mit euren Dozierenden gemeinsam etwas.

### **Untersuchungskurs (U-Kurs)**

Ein besonderes Highlight des Modellstudiengangs ist der U-Kurs. Hier erlernt und übt ihr die Techniken der körperlichen Untersuchung - und zwar vom ersten Semester an auch am Patientenbett.

In eurer Kleingruppe habt ihr alle zwei Wochen bei Ärzt:innen auf Station zwei Stunden Unterricht. Es ist vorgesehen, dass euch jedes Mal mindestens ein:e Patient:in vorgestellt wird, bei dem ihr eine Anamnese und die Untersuchungen durchführt. In der übrigen Zeit sprecht ihr über die Theorie, die dahinter steht und übt an euch gegenseitig.

Die Inhalte des ersten Semesters werden dabei im zweiten wiederholt und vertieft.

### **Tipps:**

- -> Die Zeit im Untersuchungskurs ist sehr knapp bemessen. Besonders die Patient:innengespräche und -untersuchungen sind sehr zeitaufwendig. Je besser ihr vorbereitet seid, desto mehr könnt ihr daraus mitnehmen. Das Modulhandbuch, das<br>U-Kurs-Manual. Idie ergänzenden MUVs zum U-Kurs. Bücher der U-Kurs-Manual. Anatomie und der klinischen Untersuchung bieten eine ausreichende inhaltliche Basis für den jeweiligen Termin.
- -> Die besten Übungsobjekte sind immer noch eure Kommiliton:innen. Das mag zwar anfangs ein bisschen Überwindung kosten, aber ihr werdet eure Zurückhaltung schnell verlieren und viel dabei lachen.
- -> Die Lernzentrums-Tutorien bieten eine gute Möglichkeit, den Stoff zu verinnerlichen. Über den Tutorienverteiler/Semesterverteiler werden regelmäßig die aktuellen Angebote an euch verschickt. Die Anmeldung läuft über die LLP immer ab dem 15. des Vormonats.
- -> Es kann vorkommen, dass ihr keine Patient:innen sehen werdet. Um die Basics in Ruhe zu erlernen, kann das sogar besser sein. Solltet ihr allerdings das Gefühl haben, euer Patient:innenkontakt käme viel zu kurz, dann solltet ihr das ansprechen. Erste Ansprechpartner:innen sind eure Lehrende. Die meisten Leh renden können nur schwer einschätzen, was in euch vorgeht und freuen sich über Feedback. In diesem Fall: Erklärt es. In allen anderen Fällen könnt ihr das Problem über StuMv lösen.

### **Vorlesungen**

Vorlesungen geben eine Einführung in ein Thema. Sie legen oft den Grundstein für das strukturierte Erarbeiten eines Themas in den Seminaren. Größere Themen nehmen 90 Minuten in Anspruch, andere dauern nur 45 Minuten. Hin und wieder erlebt ihr auch interdisziplinäre Vorlesungen. In diesen vermitteln euch zwei Expert:innen aus unterschied- lichen Fachrichtungen ein Thema gemeinsam.

### **Tipps:**

- Häufig ist für Vorlesungen keine intensive Vorbereitung nötig.
- -> Macht euch keine Sorgen, wenn ihr nicht auf Anhieb alles versteht. Nicht jedes Wort der Dozierenden ist prüfungsrelevant (Teile der Folien aber schon) und in den Seminaren findet oft eine Vertiefung statt.
- -> Anhand der Skripte in Moodle und entsprechender Lehrbücher ist es immer angebracht, zumindest die Lernziele der Vorlesung aufzuarbeiten.
- -> Nutzt Moodle, um die Folien herunterzuladen und/oder auszudrucken. Falls diese nicht hinterlegt sind, bittet die Dozierenden, sie noch online zu stellen.
- -> Zurzeit findet ihr manche Volesungen als Videos auf Moodle. Diese könnt Ihr auch herunterladen, was oft Ladepausen verhindert.
- -> In Präsenz habt ihr die Dozierenden live, den Austausch mit Kommilitonen und könnt Fragen stellen.

**Patientenvorstellung (PV)**  men statt. Was sie spannender macht, ist die Tatsache, dass euch hier echte Patient: In-<br>nen vorgestellt werden. Die Dozierenden geben euch einige Hintergrundinformationen zur Krankheit, die Patient:Innen berichten von den eigenen Erfahrungen. In manchen Fallvorstellungen dürfen ein oder zwei von euch eine kurze Anamnese durchführen.

### **Tipps:**

- Bitte berücksichtigt, die Patient:innen sind mehr als wandelnde Krankheitsbilder. Es sind Menschen mit Sorgen und Hoffnungen. Auch gehört es eine Menge Mut dazu, sich vor 300 Augenpaare zu setzen und über sich selbst zu sprechen. Macht es den Patient:innen daher einfach, euch ihre Geschichte zu erzählen, in dem ihr ruhig und aufmerksam seid. Bitte beherzigt insbesondere die Anregungen aus unserem **Code of Conduct**. Die meisten Punkte beruhen auf tatsächlichen Beschwerden, die von Patient:innen über den Unterricht geäußert wurden.
- -> Oft werdet ihr in den Patientenvorstellungen mit Klinik erschlagen. Keine Panik! Beim genaueren Hinsehen müsst ihr oft nur die Grundlagen der Krankheit verstanden haben. Alles andere soll euch Appetit auf mehr machen

### **Seminar**

Seminare sollen die komplizierteren Teile der Wocheninhalte aufgreifen und intensiver behandeln. In der Seminargruppe (20 Studierende) könnt ihr in ständiger Interaktion mit den Lehrenden komplizierte Inhalte erarbeiten: Davon lebt das Seminar. Es ist viel Raum für eure Fragen - eine Vorlesung kann das nicht leisten.

Die dazugehörigen Materialien sind auf Moodle hinterlegt.

### **Tipps:**

- -> Das Seminar ist für uns Studierende gedacht. Versucht euren Dozierenden so viel Redezeit wie möglich abzuknöpfen. Das funktioniert natürlich nur, wenn ihr sehr gut vorbereitet seid. Anhand der Hinweise im Modulhandbuch und der Materialien im Moodle könnt ihr euch gut in das Thema einlesen. Je mehr ihr vorher wisst, desto mehr nehmt ihr aus dem Seminar mit.
- -> Immer noch existieren zu einigen Seminaren umfangreiche Powerpoint-Präsentationen. Seminare sind jedoch keine Mini-Vorlesungen; versucht auf jeden Fall eure mitgebrachten Fragen zu klären!

### **Praktikum**

Der Name verrät worum es geht. Ein Praktikum kann sowohl selbständige Arbeit im Labor (schon im ersten Semester), Präparierkurs (ab dem dritten Semester) oder Übung von Techniken im klinischen Bereich (z.B. Blutzucker-Messungen) bedeuten und ist thematisch den übrigen Veranstaltungen der Woche angepasst. Fast jede Woche habt ihr in den PWA-Gruppen zwei bis drei Stunden Praktikum. Je nach Art des Praktikums habt ihr mit 15 oder 9 Studierenden die Dozierenden für euch. Auch das Verhältnis von Theorie und tatsächlicher Aktion ist nicht immer gleich. Die Laborpraktika beinhalten immer eine kurze Einführung, auf die der praktische Teil und die ausführliche Nachbesprechung folgen.

### **Tipps:**

Auch hier kommt der Vorbereitung ein hoher Stellenwert zu. Ihr seid auch in Praktika absolut darauf angewiesen, euch schon vorher mit den Inhalten der Veranstaltung vertraut gemacht zu haben. ihr werdet wenig bis gar nichts davon mitnehmen, wenn ihr überhaupt keine Ahnung habt, was ihr da gerade warum tut. Die Praktikumsprotokolle finden sich in Moodle und eignen sich ideal, um einen Überblick zu gewinnen. Abgesehen davon wird **vorausgesetzt**, dass ihr sie **ausgedruckt mitbringt**. (viele Dozierende akzeptieren mittlerweile auch Tablets) -> Den Theorieteil im Praktikum solltet ihr nicht unterschätzen. Praktika sind im MSM eigenständige Veranstaltungen; bestimmte Inhalte werden nur hier beleuchtet. Manchmal kann es also sinvoll sein, den Theorieteil als Mini-Seminar zu betrachten. Wenn er jedoch zu ausführlich wird und ihr das Gefühl gewinnt, das dei über den Stoff hinaus und redundant, versucht es anzusprechen und abzukürzen. Natürlich klappt das eher, wenn ihr vorbereitet seid.

### **Peer-Teaching**

Was bedeutet Peer-Teaching?<br>Peer-Teaching bedeutet, dass Unterrichtskurse von Studierenden für Studierende eigenständig entwickelt und angeboten werden. An der Charite könnt ihr Kurse aus einem viel-<br>fältigen Angebot der folgenden studentischen AGs in Form von Tutorien belegen:

- -> Anamnesegruppen: Kurse über ein Semester<br>-> CiPOM: Finzelkurse
- CiPOM: Finzelkurse
- -> lnterPOL: Kurse über ein Semester
- -> lnterTUT: Einzelkurse
- -> Das Lernzentrum: Einzelkurse
- -> AG Sonographie: Kurse über ein Semester, Wochenend- und Ferienangebote<br>-> AG stubatu (Studentische Basistutorien): Finzelkurse
- AG stubatu (Studentische Basistutorien): Einzelkurse

Nähere Informationen zu den einzelnen AGs und thematischen Schwerpunkten bekommt ihr am Mittwoch der OE auf dem AG-Marktplatz.

Da die Kurse von Studierenden durchgeführt werden, sind diese noch besser auf eure Wünsche und Bedürfnisse zugeschnitten. Außerdem zeichnen sich die Kurse durch eine entspannte Atmosphäre aus, z.B. um praktische Fertigkeiten in Ruhe zu üben oder niedrigschwellig Fragen stellen zu können. Oft ergibt sich auch eine gute Gelegenheit, Studierende aus anderen Semestern kennenzulernen. Der positive Lerneffekt von Peer-Teaching ist durch zahlreiche Studien belegt. Ihr werdet feststellen, Peer-Teaching kann viel besser als "normaler" Unterricht sein.

### **Pflicht zur Teilnahme?**

Die Fakultät hat das große Potenzial von Peer-Teaching erkannt und daher fest in das Curriculum des Modellstudiengangs integriert, um die klassischen Lehrveranstaltungen zu ergänzen. heiten (1 Unterrichtseinheit (UE) = 45 min) im Sinne eines Tutorium belegen. Dabei müssen 30 UE bis zum Ende des 6. Semesters und 30 weitere bis zum PJ absolviert werden.

### **Das bedeutet konkret für euch:**

Ihr könnt ganz frei nach eurem Interesse Kurse der oben genannten AGs be- suchen, eine bestimmte Kombination wird euch nicht vorgegeben. Einige Kurse sind Einzelveranstaltungen, z.B. von 1,5h Dauer, was 2 UE entspricht. Andere Kurse erstrecken sich über ein ganzes Semester und sollen dann regelmäßig absolviert werden. Die Kurse könnt ihr in der Regel über die Lernzielplattform (lernziele.charite.de) buchen, wofür ihr einen Studierenden-Account benötigt. Bitte informiert euch vorab, für welches Semester der Kurs jeweils empfohlen ist und welche Vorkenntnisse erwartet werden (viele Kurse sind bereits im ersten Semester ohne Vorkenntnisse zu empfehlen!).<br>Es ist geplant, über die Lernzielplattform eure Anwesenheit beim Kurs automatisch zu rees ist rieren, ihr braucht also, falls nicht explizit anders gesagt, keine Testatkarte o.ä.

### **Tipps:**

- KEINE PANIK: Ihr müsst die 30 UE nicht schon im ersten Semester absolvieren!!! 6 Semester sind eine lange Zeit und 30 UE gleichzeitig nicht viel Zeil.
- -> Bitte seid fair! Meidet euch nur dann für einen Kurs an, wenn ihr auch wirklich Zeit und Interesse am Thema habt. Andernfalls nehmt ihr anderen einen Platz weg!
- -> Falls ihr doch nicht teilnehmen könnt, müsst ihr euch mindestens 24h vorher vom Kurs über die Lernzielplattform abmelden. Andernfalls könnt ihr für eine gewisse Zeit keine Kurse mehr besuchen!
- -> Ihr könnt selbstverständlich bei Interesse mehr als die vorgeschriebene Mindestanzahl von Kursen besuchen!
- -> Auch solltet ihr nur so viele Kurse in einem Semester besuchen, wie ihr persönlich zeitlich vertreten könnt.
- -> Noch einmal: Setzt euch nicht unter Stress, auf eure 30 UE zu kommen. Schaut, was euch interessiert, bucht euch einen Kurs und habt Spaß!

### **... und noch ein Hinweis**

Ihr werdet das Wort wohl schon nicht mehr lesen wollen, aber trotzdem hier noch einmal: Der Modellstudiengang zeichnet sich durch die hohe Anzahl selbstgestaltbaren Unterrichts aus. Es ist wichtig, die Unterrichtszeit durch gute Vorbereitung maximal auszunutzen. liche Literatur zum Selbststudium parat. Jedes Lehrformat hat natürlich Vor- und Nachteile, aber wenn ihr wirklich wollt, könnt ihr vieles nach euren Vorstellungen beeinflussen. Zudem bieten wir Tutorien an, die bspw. den Einstieg in den IT-Jungle oder den Umgang mit Excel erleichtern. Diese sind buchbar über die Lernzielplattform. Bucht am besten schnell das Einstiegstutorium, bevor es ausgebucht ist!

### Code of Conduct

Code of Conduct der Fachschaftsinitiative Medizin Berlin für den Unterricht und Umgang mit Patientinnen und Patienten

Als Studierende der Medizin und gemäß des Leitbildes der Charite treten wir für offene Kommunikation, Fairness und einen wertschätzenden Umgang mit anderen ein. Während der Teilnahme am Unterricht bringen die Patientinnen und Patienten ihre Bereitschaft ein, persönliche sowie intime Grenzen zu überschreiten. Für das Vertrauen sowie die Absicht, unsere medizinische Ausbildung zu befördern, sind wir ihnen dankbar und erwidern mit einem emphatischen, offenen und freundlichen Umgang.

- I. Wir widmen unsere Aufmerksamkeit den Patientinnen und Patienten und schaffen eine angenehme Atmosphäre. Dabei respektieren wir die Möglichkeit, die Teilnahme am Unterricht abzulehnen.
- II. Wir erkennen unsere fachlichen Limitationen als Studierende. Daher stellen wir unsere Möglichkeiten als solche dar und beachten eigene Grenzen während des Erlebens und Auswertens von Untersuchungsergebnissen.
- III. Während der Veranstaltungen drücken wir unsere Wertschätzung aus, in dem wir auf den Gebrauch von elektronischen Geräten verzichten und unsere Laptops möglichst zugeklappt lassen.
- IV. Des Weiteren verzichten wir als Ausdruck unseres Respekts auf Essen und Trinken.
- V. Wir zeigen unsere Dankbarkeit für die Anwesenheit der Patientinnen und Patienten, indem wir zu den Veranstaltung rechtzeitig erscheinen und nicht vorzeitig gehen.
- VI. Wir respektieren die Privatsphäre anderer und machen daher keine Fotos, Filme oder Audioaufnahmen. Dazu gehört auch, dass wir keine persönlichen Daten die Patientinnen und Patienten betreffend über soziale Netzwerke oder private Kommunikationsanbieter teilen.
- VII. Zu einem respektvollen Umgang gehört für uns auch eine bedachte Ausdrucksweise, ein angemessenes äußeres Erscheinungsbild sowie professionelles Auftreten.
- VIII. Wir begegnen den Patientinnen und Patienten auf Augenhöhe und versuchen ihnen dasselbe Maß an Empathie, Geduld und Verständnis entgegenzubringen, das auch uns in unserer Rolle als lernende entgegengebracht wird. Gleichzeitig wahren wir eine professionelle Distanz.

\*vorläufige Fassung vom 02.04.2017

An dieser Stelle ein Überblick über die relevanten Prüfungsformate. Später wird es noch eine gesonderte Informationsveranstaltung dazu geben. Außerdem beantworten die StüMve gerne alle Fragen!

### **Progress Test Medizin {PTM)**

Der PTM ist keine Prüfung im klassischen<br>Sinne und für den akademischen Studienverlauf unerheblich. Er dient zum Dar-<br>stellen des eigenen Lernfortschrittes und kann zur eigenen Orientierung oder als Lernhilfe genutzt werden. Die Teilnahme ist Pflicht. Der Progress Test ist auf dem Niveau dessen, was Ärzt:innen am Ende des Studiums wissen muss (=Staatsexamen). Am Anfang wird man nur wenige beantworten können - das ist so vorgesehen! Es handelt sich um eine MC-Klausur mit 200 Fragen. Richtige Antworten geben einen Punkt, falsche hingegen Abzugspunkte. Für die Antwortoption "weiß nicht" gibt es keine Punkte; so sollt Ihr Euch den Test auf Euer Niveau zurechtkürzen. Euer Ergebnis könnt Ihr außerdem mit den Studierenden Berlins sowie anderer Unis vergleichen. Nehmt den PTM sportlich, Ihr könnt nicht verlieren.

### **Semester-Abschlussklausur/ Multiple Choice (MC)**

Die Semesterabschlussklausur fragt das Wissen aus den kognitiven/MC-relevanten Lernzielen aller Module eines Semesters ab. Im ersten Semester werden dabei nur die Module 2, 3 und 4 geprüft, mit jeweils 20 Fragen pro Modul. Modul 1 wird nicht schriftlich gepüft. Von den 3-8 Antwortmöglichkeiten ist immer genau eine richtig (,,single best"). Für Falschantworten gibt es keinen Punktabzug. Zum Bestehen brauchen man 60 Prozent der richtigen Antworten. Per Gleitklausel besteht man auch dann, wenn die eigene Punktzahl um nicht mehr als 12 Prozent die durchschnittlich erreichte Punktzahl der anderen Prüflinge

ersten Mal teilnehmen. Der erste Termin findet in der 15. Woche des Semesters statt. Bitte beachtet, dass zum Höherstufen keine Prüfungsleistung länger als drei Semester zurückliegen darf. Die Prüfungen sollte man nicht unterschätzen, aber auch nicht überschätzen. Das "Kreuzen" will gelernt sein und eine gewisse Charité-eigene Note kann<br>man den Prüfungen nicht aberkennen. Altfragen findet ihr auf www.tellme. Es kann<br>passieren, dass Fragen nicht durch Lernziele abgedeckt oder fehlerhaft sind. Gegensolche Fragen können wir Einspruch erheben. Dieser muss in der Regel drei Werktage nach Ende der Prüfungswoche beim Prüfungsausschuss eingegangen sein.

### **Mündlich-praktische Stationen-Prüfung (MPP)**

Am Ende des 2. Semesters findet der erste Teil der mündlich-praktische Stationenprüfung (MPP) statt. Diese wird zusammen mit Teil zwei und drei nach dem vierten Semester benotet und muss als ganzes bestanden werden. Sie bildet das erste Drittel unserer Physikumsäquivalenz. Themen der MPP im zweiten Semester sind die Inhalte des ersten UND zweiten Semesters.

Die folgenden Formate werden erst später relevant:

### **3D-MC**

Die MC-Prüfung im dritten Semester enthälten neben den vier Modulen 20 Fragen zur Anatomie.

### **Grundlagen-MC**

In der Grundlagen-MC fünftes Semester werden 40 Fragen zusätzliche zu bestimmten Krankheitsbildern gestellt.

### **OSCE - Klinische Stationenprüfung**

Die "Objective Structured Clinical Examination" besteht aus einem Parcours von Stationen an denen unsere praktisch-klinischen Fertigkeiten geprüft werden. Der OSCE fin-<br>det im neunten Semester statt.

![](_page_26_Picture_16.jpeg)

unterschreitet. Hierfür werden nur diejeni- gen eingeschlossen, die an der Prüfung zum

### Evaluation

Die Evaluation ist ein fester Bestandteil des Modellstudiengangs. Letzlich ist auch die Qualität unserer Lehre das Ergebnis ausführlichen Feedbacks und bemerkenswerten Engagements vonseiten der vorherigen Semester. Um das auch für kommende Semester zu erhalten, sind wir alle dazu angeregt, lnput zur Verbesserung des Curriculums beizutragen.

### **Direkt**

Wir können nach jeder Veranstaltung zu den Dozierenden gehen und persönlich feedbacken. Diese Variante erfordert Mut und verständnisvolle Dozierende und ist nicht immer erfolgreich.

### **Die Online Evaluation**

Über das LLP könnt ihr evaluieren. Nach der stattgefundenen Veranstaltung leuchtet der Punkt gelb, bis ihr evaluiert habt.<br>Hier habt ihr auch die Möglichkeit zu melden, falls der Kurs nicht stattgefunden hat.

Bei allen Befragungen besteht auch die Möglichkeit, Kommentare einzugeben.

Jeder Kommentar wird in der Evaluation gelesen und berücksichtigt und liefert den Lehrverantwortlichen wertvolle Hinweise! Die Auswertung erfolgt vollständig anonymisiert.

-> Manchmal werden zu bestimmten Veranstaltungen E-Mails mit der Bitte zur Evaluation verschickt. Dieses Feedback erhalten die jeweiligen Dozierenden persönlich. Dabei müssen Sie um das Versenden jener E-Mails im Vorhinein bitten.

-> Am Ende der einzelnen Module wird per Mail der Zugangs-Link für die Modul-Evaluation verschickt. Hier kann man das jeweilige Modul im Gesamtbild evaluieren, so bspw. die Verknüpfung der Modulwochen untereinander.

### Umgang mit Lernzielen

**Lernziel - was ist das?** heit. Ein Lernziel soll genau einem Teil-As- pekt des Wissens entsprechen, das man in einer Veranstaltung erwerben soll.

### **Bleiben Lernziele immer gleich?**

Lernziele durchlaufen ein regelmäßiges Review. Dabei sind sowohl Dozierende als<br>auch wir Studierende gefragt. Immer wieder tauchen Unklarheiten oder Fehler auf. Seit der ersten Ausformulierung hat sich viel geändert - und die Lernziele können noch besser werden. Wie? Nutzt die anonyme Kommentarfunktion auf der Lernzielplattform dem Lernziel nachstehend!

### **Wie werden Lernziele abgeprüft?**

Am Ende des Semesters kann jedes entsprechend gekennzeichnete Lernziel mit (nur) einer MC-Frage oder in der mündlichen Stationsprüfung abgeprüft werden.

Man kann also mündlich und schriftlich das Gleiche gefragt werden. Prüfungsinhalte müssen immer lernzielkonform sein.

**Und was tue ich damit?**  ziele auf (MC)-Prüfungen vorzubereiten. Gelegentlich muss man sich Inhalte darüber hinaus auch eigenständig erarbeiten. Geht mit den Lernzielen bewusst um: Oft müsst ihr ein wenig mehr wissen, um den großen Zusammenhang zu verstehen. Viele finden es hilfreich, erst "auf Zusammenhang" und dann "auf Lernziel" zu lernen.

**Wichtig:** Wer nur mit Lernzielen lernt, verliert schnell den Blick für übergeordnete oder übergreifende Themen. Die Lernziele sind für eure Prüfungsvorbereitungen wichtig, aber im Studium lohnt es sich natürlich, über den Lernzielrand hinaus zu schauen.

## Wichtige Informationen

Eine wichtige Studierendenpflicht ist schon unter "Anwesenheiten" beschrieben. Hier sollen weitere wichtige Informationen für euch zusammengefasst werden.

### **Campuscard**

-> Eine Campuscard erhält man an den genheiten. Dafür muss man einen Quell-<br>kode (Pixelbild), den es bei his.charite.de unter "Studiumsverwaltung" gibt, an die Maschine halten.

-> Die Campuscard ist Mensakarte und auch Fahrausweis für den Tarifbereich Berlin ABC + Fahrradmitnahme.

scard entscheidet, muss bei Fahrkartenkontrollen einen Lichbildausweis bereit halten.<br>-> Der Fahrausweis wird auf die Karte "gedruckt", wofür eine zweite Maschine bereit steht. Das muss jedes Semester wiederholt werden.

### **Urlaubssemester**

Aus wichtigen Gründen (z.B. Krankheit, Schwangerschaft) könnt ihr bis zu 2 Semester hintereinander vom Studium beurlaubt werden, jedoch nicht im ersten Fachsemester. Dies hat diverse Auswirkungen, z.B. auf das BAföG.

### **Freisemester**

Während des Freisemesters bleibt ihr weiterhin Studierende an der Charité, habt euch aber von den Kursen abgemeldet. D.h. es gibt hier z.B. weiterhin BAföG. Ob Urlaubs- oder Freisemester für euch persönlich sinnvoller ist findet ihr bei der Kurseinschreibung heraus.

**Semesterbeiträge**<br>Ihr müsst euch jedes Semester "zurückmelden". Damit zeigt ihr, dass ihr euer Stu-<br>dium fortsetzen wollt. Wie? Indem ihr die Rückmeldegebühren fristgerecht überweist (siehe campusnet -> Termine). Wer die Frist tigste steht auf dem Überweisungsträger.

### **Adressänderung**

Neu in Berlin? Adresse steht noch nicht fest? Sobald ihr wisst, wo ihr wohnt, tragt das bitte online auf https://his.charite.de ein (gleiche Zugangsdaten wie für Euren Charité-EmailAccount). Dort könnt ihr auch stimmen, wohin die Uni wichtige Briefe schicken soll.

### **Pflegepraktikum**

Bis zum Beginn des 4. Semester müsst<br>ihr drei Monate Krankenpflegeprakti-Monate Krankenpflegepraktikum nachweisen. Diese könnt ihr vor dem Studium oder in der vorlesungsfreien Zeit absolvieren (und nur dann!). Was ihr alles beachten müsst, damit es euch anerkannt wird, findet ihr hier: https://www.berlin.de/lageso/gesundheit/ berufe-im-gesundheitswesen/ausbildungim-inland/aerztin-arzt/ .

**Bitte beachtet:** Für die Anerkennung ist das Landesprüfungsamt (LPA) zuständig, nicht die Charité! Wenn Ihr also Fragen zum Pflegepraktikum habt, erkundigt euch vor Ort (z.B. Anerkennung von Ausbildungen, Pflegepraktikum im Ausland).

### Ressourcen

Manchmal ist es schwierig den Stoff nur mit der Lehrveranstaltung im Ganzen zu verstehen und man sehnt sich nach einer geeigneten Quelle für mehr Infos oder zu einer geeigneten Seite zur Wiederholung. Hier haben wir euch ein paar Angebote zusammengestellt, mit denen ihr Lehrveranstaltungen gut vor- und nachbereiten könnt.

### **Bibliothek & Bücher:**

Zuerst einmal das offensichtliche: Bücher. In der Bibliothek findet ihr eine große Auswahl an medizinischen Büchern, sodass ihr nichts kaufen müsst. Ihr könnt diese entweder Ausleihen oder schauen ob empfehlungen zu den einzelnen Lehrveranstaltungen auf LLP. Zudem könnt ihr auch das Online-Portal Primo nutzen: Ihr könnt Verfügbarkeiten prüfen, aber auch direkt Artikel und E-Books einsehen.<br>Wenn ihr doch gerne ein Buch weder neuwertig, aber auch sehr gut gebraucht, wie z.B. über Ebay, kaufen. Andere Printmedien, wie Skripte oder Lernkarten können auch sehr hilfreich sein.

### **eREF:**

Mit eurer Charité-Mail könnt ihr euch durch den Shibboleth-Zugang bei eREF von Thieme einloggen. Dort findet ihr viele der Bücher auch online ohne VPN-Anschluss. Dort ist auch der Download von einzelnen Kapiteln als PDF möglich.

### **Amboss & Via Medici & Medi Learn:**

Amboss & Via Medici sind externe Lern- & Nachschlagplattformen für Medizinstudierende. Einige Kapitel sind auch ohne Zugang einsehbar, für das ganze Paket müsst ihr jedoch ein Abo abschließen. Zusätzlich zu den Texten und Abbildungen könnt ihr dort auch Fragen kreuzen und euch so gut auf die MCs vorbereiten.

Medi Learn hat verschiedense Angebote für Medizinstudierende parat. Sie bieten Skripte, Poster und Lernhilfen, aber auch Kurse an.

### **Ausarbeitungen:**

Auf dieser Seite findet ihr Ausarbeitung über Module, zu Prüfungen oder bestimmten Themenfeldern.Diese wurden von Studierenden erstellt und dort zum Download bereitgestellt. Diese sind unterschiedlich genau und jeder hat natürlich seinen eigenen Stil. Alles in allem helfen die Ausarbeitungen sehr gut beim Lernen und Überblick behalten, wir empfehlen jedoch diese nicht als einzige Prüfungsvorbereitung zu nutzen. Diese Seite lebt von Zusammenarbeit, also arbeitet gerne mit und schickt Sachen von euch ein.

![](_page_29_Picture_11.jpeg)

![](_page_29_Picture_12.jpeg)

![](_page_29_Picture_13.jpeg)

![](_page_29_Picture_14.jpeg)

![](_page_29_Picture_15.jpeg)

![](_page_29_Picture_16.jpeg)

Ausarbeitungen

Kreuzen:<br>Das Kreuzen von Altfragen ist ein wichtiger Bestandteil der Prüfungsvorbereitung. Einmal lernt ihr die Fragentypen kennen, könnt euch selber testen und viele der Fragen werdet ihr auch in eurer Prüfung wiederfinden. Altfragen findet ihr auf mehreren Wegen:

1. Fragt Höhere Semester nach Tipps:<br>Leider mussten wir vor einigen Semestern unsere heißgeliebte Dropbox deaktivieren, aber nutzt doch die OE-Woche, das Peer-Mento-<br>ring oder euren Frag-die-FSI-Channel auf Discord, um vielleicht ein paar nützliche Tipps zu bekommen ;).

### 2. Olm:

Olm ist eine von Studierenden geführte Seite auf welcher ihr ältere nen. Um ein Konto dort eröffnen zu können müsst ihr von Kommolitonen eingeladen werden, also hört euch um!

### 3. TellMe:

Auf dieser offiziellen Plattform findet ihr ebenfalls Altfragen. Die Plattform ist noch recht jung und so kommen mit der Zeit mehr kreuzbare Module dazu. Hier habt ihr den Vorteil, dass die Antworten kommentiert sind.

### 4. Amboss/ViaMedici:

Hier könnt ihr ebenfalls kommentierte Fragen kreuzen. Hier sind die Themen jedoch nicht nach Modellstudiengang sortiert, was bedeutet dass ihr Euch die Kapitel selbst zusammenstellen müsstet.

### **Semester-Discord-Channel:**

Auf eurem Semester-Discord-Channel könnt ihr euch mit euren Mitstudierenden vernetzen. So können Fragen miteinander diskutiert werden, was auch schon oft zur Lösungsfindung führt. Zudem findet ihr dort nützliche Infos zum Studium, zur Fachschaft, zu den AGs und vielen weiteren. Bei dieser Plattform könnt ihr selbst bestimmen, was ihr zur Unterstützung und Vernetzung benötigt, also gestaltet ihn gerne mit!

### **Noch ein Tipp:**

Als kleinen Einstieg ins Studium findet ihr einen Podcast des Lernzentrums auf Moodle. Dort bekommt ihr einen kleinen Überblick über das Studieren an der Charité -> *"how to study @ charité˝*

![](_page_30_Picture_15.jpeg)

![](_page_30_Picture_16.jpeg)

![](_page_30_Picture_17.jpeg)

![](_page_30_Figure_18.jpeg)

## Bibliotheken

![](_page_31_Picture_1.jpeg)

Die Bibliotheken an der Charite sind für uns Studierende kostenlos. Nur bei Versäumen der Ausleihfristen werden Mahngebühren erhoben. Zu Semesterbeginn seid ihr automatisch angemeldet und könnt euch sofort mit Büchern ausstatten. Die Campuscard fungiert als Bibliotheksausweis. In den Bibliotheken stehen euch Lehrbücher und PC-Arbeitsplätze mit Zugriff auf ein großes Angebot an E-Books, E-Journals und Datenbanken zur Verfügung. Der Katalog ist auch von außerhalb einsehbar, genau wie euer Konto. Ihr könnt also von überall recherchieren, vormerken und Ausleihen (auf bis zu 6 Monate) verlängern.

Bibliothek bietet Führungen und Einführungen für Erstsemester an. Nähere Informationen findet ihr auf der Website.

Kleiner Tipp: Wie die Zweigstelle in Mitte, hält auch die Bibliothekszentrale im Vir- chow Klinkum zahlreiche Lehrbücher für euch bereit, darüber hinaus bietet sie aber auch noch eine größere Anzahl von Lernund PC-Arbeitsplätzen. Also, wenn es in Mitte mal zu voll wird, lohnt sich die Fahrt in den Wedding allemal. Für beide Standorte gilt: Ein-Euro-Münze für das Schließfach nicht vergessen! Taschen müssen eingeschlossen werden.

Als Studierende der Charite können wir auch sehr bequem die Bibliotheken der FU und HU nutzen. Besonders beliebt ist dabei das Grimm Zentrum der HU.

![](_page_31_Picture_6.jpeg)

### **Internetseite der Bibliotheken**  bibliothek.charite.de

#### **Primo**

Online-Katalog: Bei der Recherche (Ausleihe, Rückgabe) immer den Standort (CCM, CVK) berücksichtigen!

#### **Anmeldung**

an Bibliotheks-PCs und fürs Benutzerkonto auf primo.fu-berlin.de/charite Benutzername: HUCH0,,Deine Matrikelnummer"0 lnitialpasswort: Geburtsdatum (sechsstellig) + Anfangsbuchstabe des Nachnamens (Großschreibung) + Ausrufezeichen Beispiel: 251195M!

#### **Ausleihen**

Erste Frist: 4 Wochen, schrittweise Verlängerung auf bis zu 6 Monate möglich Ausnahme: Jemand hat das Buch vorgemerkt.

#### **Vormerkungen**

... sind kostenlos, wenn ihr eine Emailadresse angegeben habt. Wenn nicht, kommt die Benachrichtigung über die Ankunft des Buches per Post.

### **Lernzentrum**

![](_page_32_Picture_1.jpeg)

### **Was ist das Lernzentrum?**

Das Lernzentrum bietet dir als Student:in der Charite einen Ort zum Lernen. Hier finden neben regulärer Lehre auch unsere Tutorien statt, in denen du deine praktischen Skills gemeinsam mit<br>deinen Kommiliton:innen und stu-Kommiliton:innen ur<br>1 Tutor:innen üben dentischen Tutor:innen üben kannst. In unseren Räumen kannst du dich ideal auf dein Selbststudium konzentrieren, entweder allein oder mit deiner Lerngruppe.<br>Und das CIPom bietet dir einen Und das CIPom bietet dir einen Pace - mit Zugang<br>Pace den eBooks de und den eBooks der Bibliothek. Und zum Entspannen - da bist du genau richtig in unserem Lerninselraum (Virchowweg 3).

#### **CCM Virchowweg 5**

Hauptstandort mit den Schwerpunkten Chirurgie, Notfallmedizin, Anästhesie, Punktion und Hausarztpraxis, Lehre, Tutorien, Selbststudium, CIPom, Modelle, Simulatoren, Untersuchungsmaterialien.

#### **CCM Virchowweg 3**

Hauptstandort mit den Schwerpunkten Innere Medizin, Gynäkologie, Geburtshilfe, Pädiatrie, Anatomie, Orthopädie, Neurologie, Sinne, Geriatrie, Psychiatrie, Bildgebung

#### **Öffnungszeiten:**

Monatg - Freitag 9 bis 22 Uhr Samstags 10 bis 16 Uhr

![](_page_32_Picture_11.jpeg)

Bis 15 Uhr: 030-450 576 132 Ab 15:15 Uhr: 030-450 676 405

oder 404

Web: lernzentrum.charite.de Mail: lernzentrum@charite.de

Wir sind auch auf facebook!

### Peer-Mentoring

*... für einen erfolgreichen Start ins Studium!*

Für Studienanfänger:innen ist es anfangs schwierig sich an der Charite zu orientieren und zurecht zu finden. Wir möchten allen Studierenden, die an der Schwelle zwischen Schule und Studium oder am Beginn des Studiums an der Charite stehen, diesen Entwicklungsschritt erleichtern. Die noch demischen Studiums, aber auch die spezi-<br>fische Hochschulumgebung der Charite soll

zwischen Mentor:in und Mentee statt, die eigenständig vereinbart werden. Mentor:in- nen sind Studierende ab dem 3. Semester, Mentees sind Studierende im 1. und 2. Semester.

Weitere Infos gibt es hier: http://mentoring.charite.de peer-mentoring@charite.de

![](_page_32_Picture_22.jpeg)

## Die Fachschaftsinitiative - FSI

Die Fachschaftsinitiative oder kurz FSI ist ein loser Zusammenschluss von Medizinstudierenden aller Semester, die sich rund ums Studium und die Uni engagieren. Einbringen kann man sich auf unterschiedlichste Art und Weise, in nahezu unendliche Anzahl von Projekten und Arbeitsgruppen aus allen erdenklichen Bereichen.

![](_page_33_Picture_2.jpeg)

### **Gremienarbeit**

Einen großen Teil stellt die Gremienarbeit dar. Als stimmberechtigte Mitglieder von Ausschüssen und Kommissionen vertreten wir die Interessen der Studierenden, diskutieren mit Lehrenden und beschäftigen uns mit Unigesetzen, Studienordnungen und anderen Richtlinien. Auch die Zukunft des Inhalts der Veranstaltungen wird von Studierenden beispielsweise in Modulplanungssitzungen mitbestimmt.

### **AGs**

Die FSI ist ebenfalls das Dach über eine Vielzahl studentischer AGs. Einige werdet ihr beim AG Marktplatz am Mittwoch kennen lernen.

### **Sitzungen**

Damit es bei diesen Aktivitäten halbwegs koordiniert abläuft und alle ständig informiert werden, treffen wir uns jeden zweiten Mittwoch zur FSI-Sitzung. Dort diskutieren wir unser Vorgehen und unsere Position als Fachschaft und besprechen aktuelle Ereig- nisse sowie MIssstände an der Fakultät.

Wenn der offizielle Teil vorbei ist, gehen wir meist noch etwas trinken oder einfach gemeinsam ins Hexenhaus. Ihr seid herzlich eingeladen, zu kommen und mitzumischen! Die Sitzungen finden alle zwei Wochen Mittwochs ab 18:30 Uhr statt. Den genauen Ort findet Ihr unter fsi-charite.de oder auf Facebook. Der erste Termin im neuen Semester ist am 25.10.

### **Hexenhaus**

Das Hexenhaus kann man als "FSI-Headquarter" bezeichnen. Dort werden die Aktivitäten koordiniert, es gibt Büros, Computer, Materiallager und im Erdgeschoss unser Studierendencafe CoffeeInn, wo man günstig und gemütlich Kaffee trinken kann.

### **Ämter**

Bestimmte Posten vergeben wir immer am Ende des Semesters per Wahl.

**Bleibt durch die FSI-Verteiler auf dem laufenden!**

![](_page_33_Picture_16.jpeg)

1. Postbote:

News von der Fachschaft und Menschen die über die Fachschaft an euch herantreten wollen.

 $2$ lohs:

Jobangebote an euch als Studierende.

3. Promotionen: Hier gibt's Aktuelles zum Thema Promotionen.

![](_page_33_Picture_22.jpeg)

![](_page_33_Picture_23.jpeg)

## Die Fachschaftsinitiative - FSI

### **... und wo bleibt da der Spaß?**

Freiwilliges Engagement an so einer großen Fakultät kann auch ziemlich anstrengend sein, ohne Spaß geht's nicht. Zusammen fahren wir auf FSI-Fahrten im, Grillen auch mal vorm Hexenhaus, schauen Filme oder<br>feiern, Beteiligung und Talente ausdrücklich erwünscht! Ihr könnt überall mitma-<br>chen und euch einbringen, wir freuen uns über jede neue Idee, die unsere Uni bunter, schöner und lebendiger macht!

Bei uns findet ihr auf jeden Fall euren Weg zur Mitbestimmung und Mitgestaltung eures eigenen Studienganges, denn wir sind auch feste Ansprechpartner:innen seitens der Fakultät und der Professor:innen, wenn es Neuigkeiten in der Lehre gibt. Ohne Studierende geht es in der Uni nicht - das ist gute Tradition. Mehr dazu beim Schnuppertreffen und auf den FSI-Sitzungen.

![](_page_34_Picture_4.jpeg)

Egal ob ein warmer Kaffee oder Chai, um sich im kalten Berliner Winter aufzuwärmen oder ein erfrischendes Getränk wie Mate oder JTränk an den heißen Sommertagen - Bei uns kommen alle Coffein- und nicht-Coffein- Junkies voll auf ihre Kosten.

Unser kleines aber feines Cafe findet ihr im Untergeschoss des Fachschaftshauses (Hexenhaus) direkt zentral am Camus Mitte. Im Coffeelnn könnt ihr die Zeit zwischen<br>den Vorlesungen und Seminaren verbringen, Kommilitonen aus allen Semestern<br>treffen und einfach mal kurz auf einer unserer gemütlichen Couchen entspannen. Neben Bio-Fair-Trade-Kaffee, Espresso, Cappuccino und Chai haben wir eine große Auswahl an gekühlten Getränken wie z.B. Club Mate und lokalen Produkten wie unser JTränk, Discolimo oder Solimate.

Außerdem sind wir regelmäßiger Austragungsort verschiedener AG-VeranstaltunWir verstehen uns neben den verantwortlichen Lehrenden als Ansprechpartner\*innen für Studierende. Sagt uns, was euch bedrückt, wir helfen euch!

#### **Kontakt**

fsi-charite.de sprechende@fsi-charite.de

![](_page_34_Picture_10.jpeg)

gen, wie Filmvorstellungen und Diskussionsrunden.

Unsere Öffnungszeiten werden zu Beginn jeder Woche auf unserer Instagram Seite bekannt gegeben, ebenso wie spontane Öffnungen. Wer also up-to-date sein will, einfach unserer Seite (@coffeinn.charite) abbonieren und immer auf dem neusten Stand sein.<br>Natürlich könnt ihr auch selbst aktiv wer-

den, aber wie? Sprich einfach iemanden vom Coffee-Inn Team an oder schreibe eine E-Mail an coffeeinn@fsi-charite.de. Wir freuen uns auf euch!

Euer Coffeelnn- Team

![](_page_34_Picture_15.jpeg)

## Studierendencafés

![](_page_35_Picture_1.jpeg)

### **Lieblingscafe CVK**

In den ersten Semestern werdet ihr<br>wahrscheinlich eher selten auf dem Campus des Virchowklinikums weilen. Für<br>den Fall, dass es euch doch einmal dorthin verschlägt, solltet ihr nicht versäumen, das Lieblingscafe zu besuchen. Hier<br>könnt ihr Hunger und Durst stillen, Tischkicker spielen, es euch auf den Sofas ge-<br>mütlich machen oder ein Sonnenbad auf der Terrasse nehmen. Das Lieblingsca- fe befindet sich im 2. Obergeschoss des Lehrgebäudes gegenüber dem CIPom.<br>Das Lieblingscafe arbeitet nicht profitorientiert. Wir Studierenden sind also dafür ver-<br>antwortlich, wie es dort aussieht und dass auch genügend Geld für das Nachkaufen der benötigten Fressalien bereit steht. Je-

### Uni-Angebote

der darf sich Kaffee (fair gehandelt und ökologisch angebaut) nehmen und Brötchen schmieren, muss dann aber auch bezahlen, und sich nicht auf Kosten der anderen,<br>ehrlichen Studierenden versorgt. Kapitalüberschüsse werden an gemeinnützige Organisationen gespendet (medico, BUKO Pharmakampagne, UAEM, Medibüro, CCC, AK Vorrat).

Das Cafeteam besteht aus wenigen Studierenden, welche einkaufen und alles verwalten. Da diese Studenten in absehbarer Zeit die Uni verlassen werden, ist Jede:r herzlich eingeladen Ideen einzubringen oder mitzumachen. Bei Interesse schreib doch an lieblingscafe@charite.de.

### **Lerninsel im Lernzentrum CCM**

Ein weiterer Ort zum Verweilen ist der Lerninselraum im Lernzentrum Virchowweg 3. Auf der 2. Ebene findet ihr ein gemütliches Wohnzimmer vor. Bei gutem Wetter könnt ihr sogar auf der Terrasse sitzen und den Ausblick genießen.

**Studierendencafé CBF**<br>Wir haben auch am CBF ein schönes Studierendencafé: zwischen Hörsaal West und Ost. Den Schlüssel gibt es gegen Vorlage eurer Campuscard beim Pförtner.

Als Studierende der Charité seid ihr vollwertige Studierende an der FU, der HU und der Charité, unabhängig davon wo ihr euer Wahlrecht habt (i.e. wem wir unseren Semesterbeitrag zahlen).

Deswegen könnt ihr auch (fast) alle Ressourcen aller Universitäten nutzen (und deswegen habt ihr auch beide Logos auf eurem Studierendenausweis drauf).

**Unisport**<br>Das Hochschulsportprogramm aller Berliner Hochschulen steht allen Berliner Studierenden zur Verfügung. Ihr habt also die Qual der Wahl, an welcher Hochschule ihr welchen Sport zu relativ günstigen Preisen betreiben wollt.

- -> HU: www.zeh.hu-berlin.de
- -> FU: www.hs-sport.fu-berlin.de
- -> Beuth-HS: www.tfh-sport.de/ wordpress
- -> HTW: sport.htw-berlin.de
- -> TU: www.tu-sport.de
- Übersicht: www.unisport.berlin/

Bezahlen ...<br>bezahlen können wir mit unserer "Campuscard". Auf Wunsch kann man sich auch eine extra "MensaCard" anschaffen. Am ersten Tag gibt es die MensaCard gegen<br>10 Euro (Kartenpfand + 1x Aufladen) direkt an der Kasse. Aufladen könnt ihr die<br>beide Karten an den Automaten im Fover oder über den Bankeinzugsservice. Für Studierende gilt immer der günstigste<br>der gezeigten Preise. Damit euch auch wirklich nur dieser abgebucht wird, müssen wir immer den Studierendenausweis vorzeigen, was mit unserer Campuscard natürlich sehr unkompliziert ist.

### **Tipps:**

- Jedes Gericht wird an zwei Theken ausgegeben. Einmal vorne, wo die lange Schlange steht und hinten, wo die Schlange meistens kürzer ist ;).
- -> Kaffee wird in Bechergrößen gerechnet.
- -> Der Salat wird nach Schalengröße abgerechnet. Mit der kleinen Schale lässt sich in der Regel besser stapeln!

![](_page_36_Picture_7.jpeg)

### **Mensa Nord am CCM**

![](_page_36_Picture_179.jpeg)

### **Mensa Beuth**

![](_page_36_Picture_180.jpeg)

**Auch die Situation der Mensen ist zurzeit sehr dynamisch. Auf der Website des Studierenden Werks Berlin findet ihr Updates zu den aktuellen Angeboten:**

![](_page_36_Picture_13.jpeg)

https://www.stw.berlin/ mensen.html

![](_page_36_Picture_15.jpeg)

### **Studentische Insider:**

- -> Salat Stapeln Leistungssport
- -> Grimm-Zentrum der Hipster unter den Bibs<br>-> Fahrräder die Autos auf dem Campus
- Fahrräder die Autos auf dem Campus
- -> Wer sein Studium liebt der schiebt.
- -> In Räumen haben, die noch nie ein Mensch zuvor gesehen hat
- -> emotionale Lernziele = beste Lernziele<br>-> CBE creeny big far (away)
- -> CBF creepy, big, far (away)<br>-> Lichtblick des Jahres: Medin
- Lichtblick des Jahres: Medimeisterschaften

#### **Das geht gar nicht:**

- -> Im Seminar kausale Fragen stellen, ganz besonders nicht solche, die mit "Warum ... " anfangen (Eure Gruppe wird euch hassen)
- -> Auf Verständnis lernen (Immer auf Lücke!)
- Lehrbücher mit ihrem Titel bezeichnen (Ihr lest nicht "Antomie des Menschen Band 1", sondern den "Benninghoff" - oder, wenn ihr ihn schon länger benutzt und euch etwas besser kennt, den "Alfred")

### **Das ist im Studium angesagt:**

- -> Zahni-Bashing
- -> Monströser Coffee-to-go-Becher in der Vorlesung (FALLS ihr euch mal in eine VL verirren solltet)
- -> bei Veranstaltungen mit Patienten:innen ganz weit hinten sitzen
- Alle weißen oder grauen elektronischen Geräte mit Obst auf der Schale
- -> Die Steuerzahler:innen 300.000€ kosten
- Den Citratzyklus auswendig können auch rückwärts
- -> Wenigstens einmal pro Woche "Lassen Sie mich durch, ich werde Arzt!" an der Supermarktkasse benutzen
- -> Am Anfang von allen anderen Semestern darum beneidet werden, dass du noch im guten alten ersten Semester bist

## Campus Virchow-Klinikum - CVK

Augustenburger Platz 1 13353 Berlin

![](_page_38_Figure_2.jpeg)

- Hörsaal (ehem, Dermatologie), Ostring 1
- Hörsaal 6, Kursräume 5 und 6, Mittelallee 10
- Forschungsgebäude: Hörsaal Pathologie, Forum 4
- 4 Lehrgebäude: Hörsaal 1, 2 (Audimax) und 3. Kursräume 1-3. Seminarräume. Mikroskopiersaal, Kleingruppenräume, Lieblingscafé (Fachschaft), Forum 3
- 6 Gustav Bucky Hörsaal, (Zugang über die Radiologie-Anmeldung), Mittelallee 3
- Praktikumsräume 1. OG, Forum 4
- Demonstrationsraum 01 4040, 1. Kellergeschoss, Kinderklinik, Mittelallee 8
- A Haupteingang Augustenburger Platz 1 (nur für Fußgänger)
- B Einfahrt Seestraße 5 (für Fußgänger, PKW und Lieferverkehr) mit Parkhaus
- C Eingang Föhrer Straße 15 (nur für Fußgänger)
- D Nebeneingang Föhrer Straße 14 (nur für Fußgänger, nur PKW-Ausfahrt), nur Mo. - Fr. von 6 - 22 Uhr geöffnet
- E Nebeneingang Nordufer (für Fußgänger und PKW, kein Lieferverkehr)
- F Nebeneingang Sylter Straße (nur für Fußgänger)
- G Nebeneingang Amrumer Straße (nur für Fußgänger, nur PKW-Ausfahrt, kein Lieferverkehr),

![](_page_38_Figure_17.jpeg)

## Campus Charité Mitte- CCM

![](_page_39_Figure_1.jpeg)

![](_page_40_Picture_4.jpeg)

## Campus Benjamin Franklin- CBF

Hindenburgdamm 30 12200 Berlin

![](_page_41_Figure_2.jpeg)

## OE-Plan WiSe 23/24

![](_page_42_Picture_7.jpeg)

unterstrichen: Curriculare Pflichtveranstaltungen; pink hinterlegt: Vorlesungen; grün hinterlegt: POL; orange hinterlegt: Highlights